# **BUKU PERANGKAT PEMBELAJARAN SMK TELKOM DARUL 'ULUM JOMBANG TAHUN PELAJARAN 2020/2021**

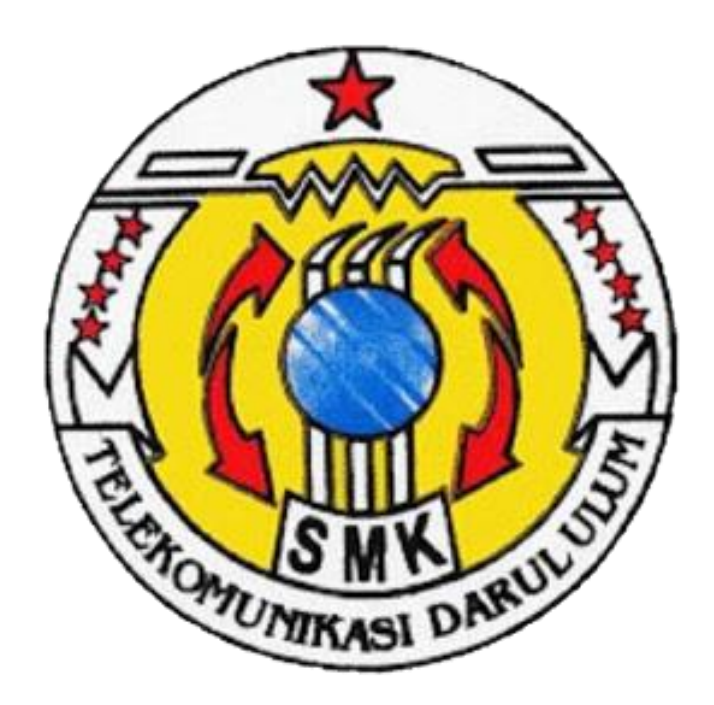

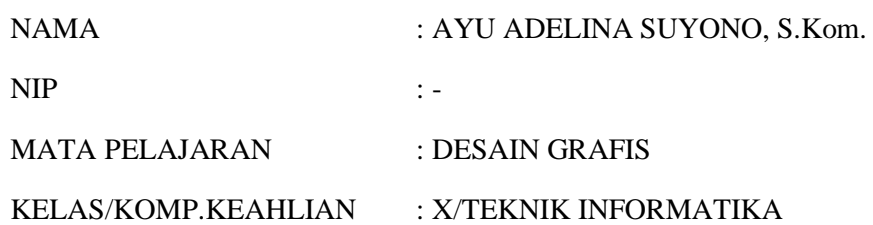

# **PEMERINTAH KABUPATEN JOMBANG DINAS PENDIDIKAN SMK TELKOM DARUL ULUM**

**2020**

## **DAFTAR ISI**

<span id="page-1-0"></span>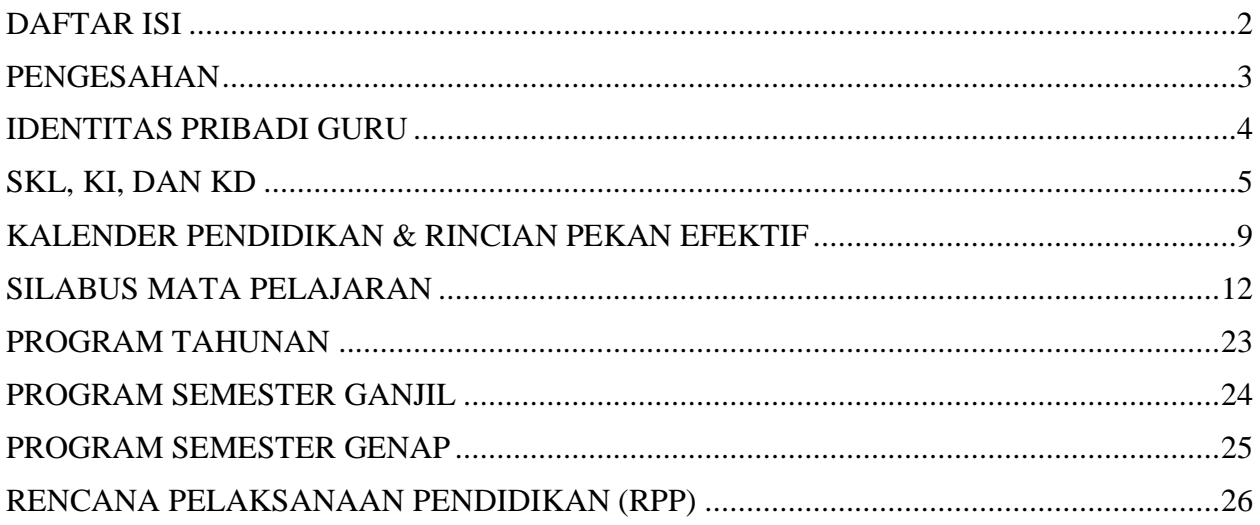

### **PENGESAHAN**

# <span id="page-2-0"></span>**BUKU PERANGKAT PEMBELAJARAN SMK TELKOM DARUL 'ULUM JOMBANG TAHUN PELAJARAN 2020/2021**

Buku Perangkat Pembelajaran ini telah diperiksa dan disetujui Pada tanggal: 13 Juli 2020

Jombang, 13 Juli 2020

### **WAKA KURIKULUM GURU MATA PELAJARAN**

**PARTOYO, S. Kom. AYU ADELINA SUYONO, S. Kom.**

Mengetahui,

#### **PENGAWAS SEKOLAH <b>KEPALA SEKOLAH SMK TELKOM DU**

**Drs. GANIS SOEBINTANG, ST. M.Si. NIP. <sup>196209111987031008</sup> Ir. NURKOYIN, M. Kom.**

## **IDENTITAS PRIBADI GURU**

<span id="page-3-0"></span>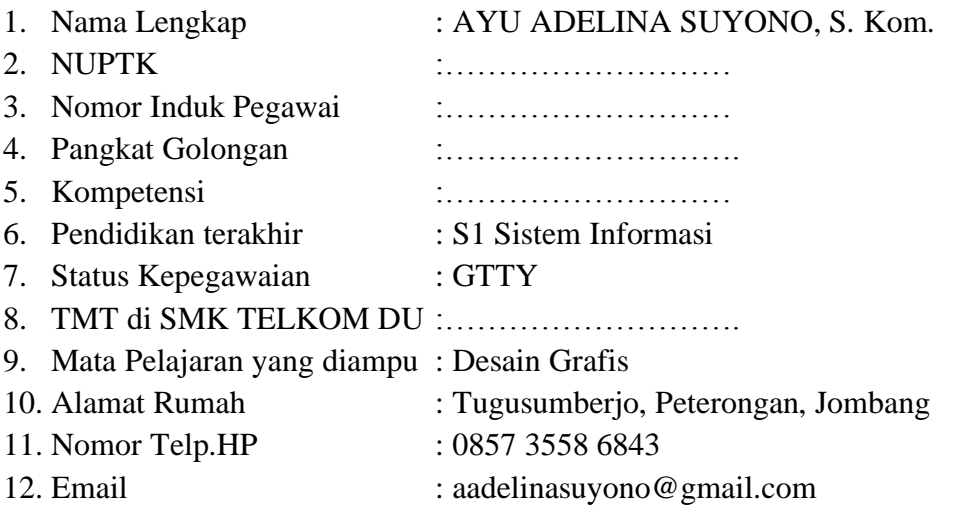

Jombang, 13 Juli 2020 Guru Mata Pelajaran

Henr

**AYU ADELINA SUYONO, S. Kom.**

### **SKL, KI, DAN KD**

#### KOMPETENSI INTI DAN KOMPETENSI DASAR

### <span id="page-4-0"></span>SEKOLAH MENENGAH KEJURUAN/MADRASAH ALIYAH KEJURUAN

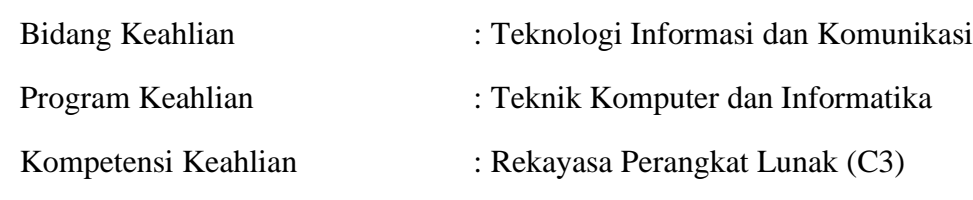

Tujuan kurikulum mencakup empat aspek kompetensi, yaitu (1) aspek kompetensi sikap spiritual, (2) sikap sosial, (3) pengetahuan, dan (4) keterampilan. Aspek-aspek kompetensi tersebut dicapai melalui proses pembelajaran intrakurikuler, kokurikuler, dan ekstrakurikuler.

Rumusan kompetensi sikap spiritual yaitu, "Menghayati dan mengamalkan ajaran agama yang dianutnya". Sedangkan rumusan kompetensi sikap sosial yaitu, "Menghayati dan mengamalkan perilaku jujur, disiplin, santun, peduli (gotong royong, kerja sama, toleran, damai), bertanggung-jawab, responsif, dan proaktif melalui keteladanan, pemberian nasihat, penguatan, pembiasaan, dan pengkondisian secara berkesinambungan serta menunjukkan sikap sebagai bagian dari solusi atas berbagai permasalahan dalam berinteraksi secara efektif dengan lingkungan sosial dan alam serta dalam menempatkan diri sebagai cerminan bangsa dalam pergaulan dunia". Kedua kompetensi tersebut dicapai melalui pembelajaran tidak langsung (*indirect teaching*) yaitu keteladanan, pembiasaan, dan budaya sekolah, dengan memperhatikan karakteristik mata pelajaran serta kebutuhan dan kondisi peserta didik.

Penumbuhan dan pengembangan kompetensi sikap dilakukan sepanjang proses pembelajaran berlangsung, dan dapat digunakan sebagai pertimbangan guru dalam mengembangkan karakter peserta didik lebih lanjut.

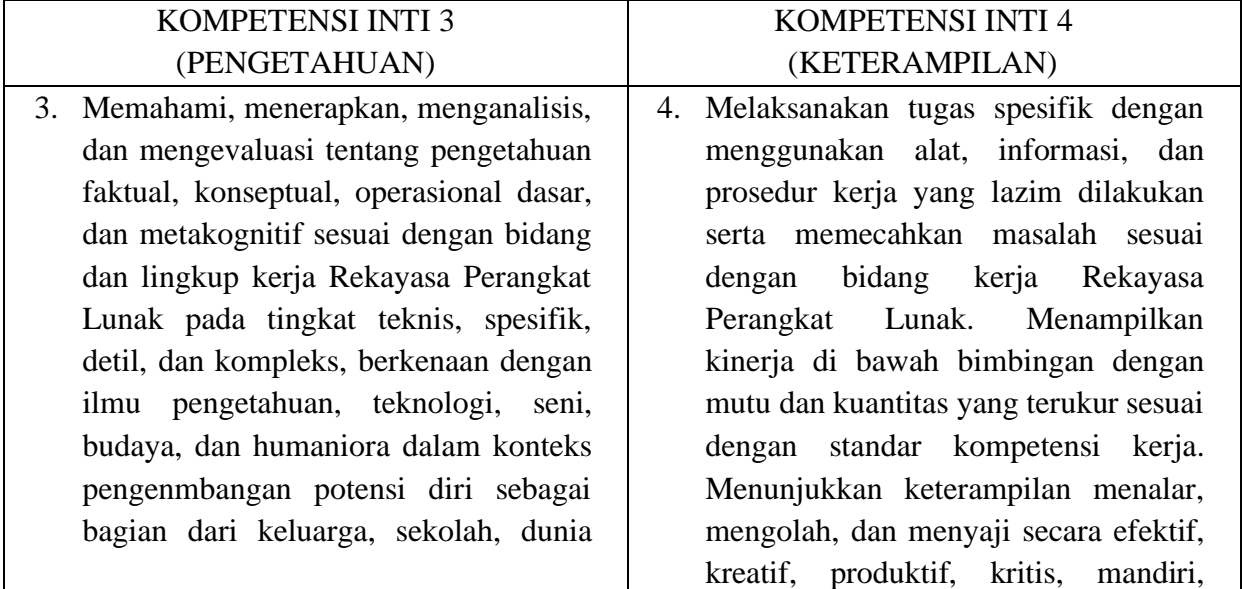

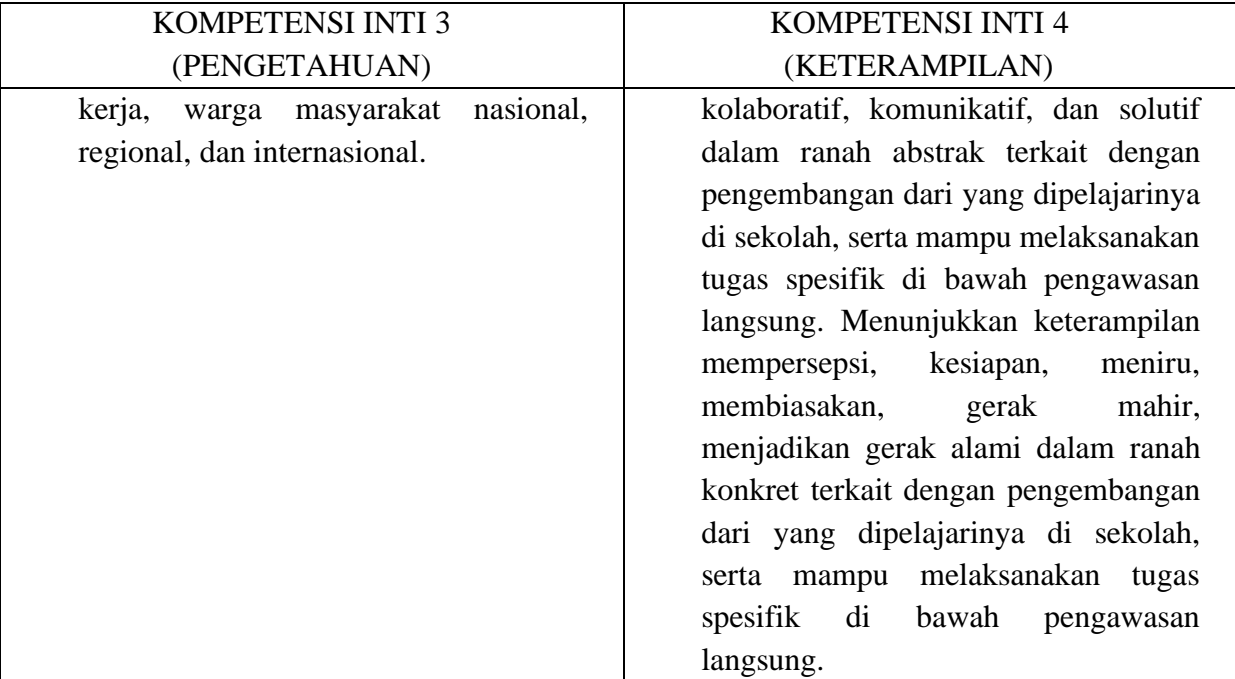

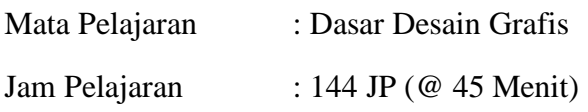

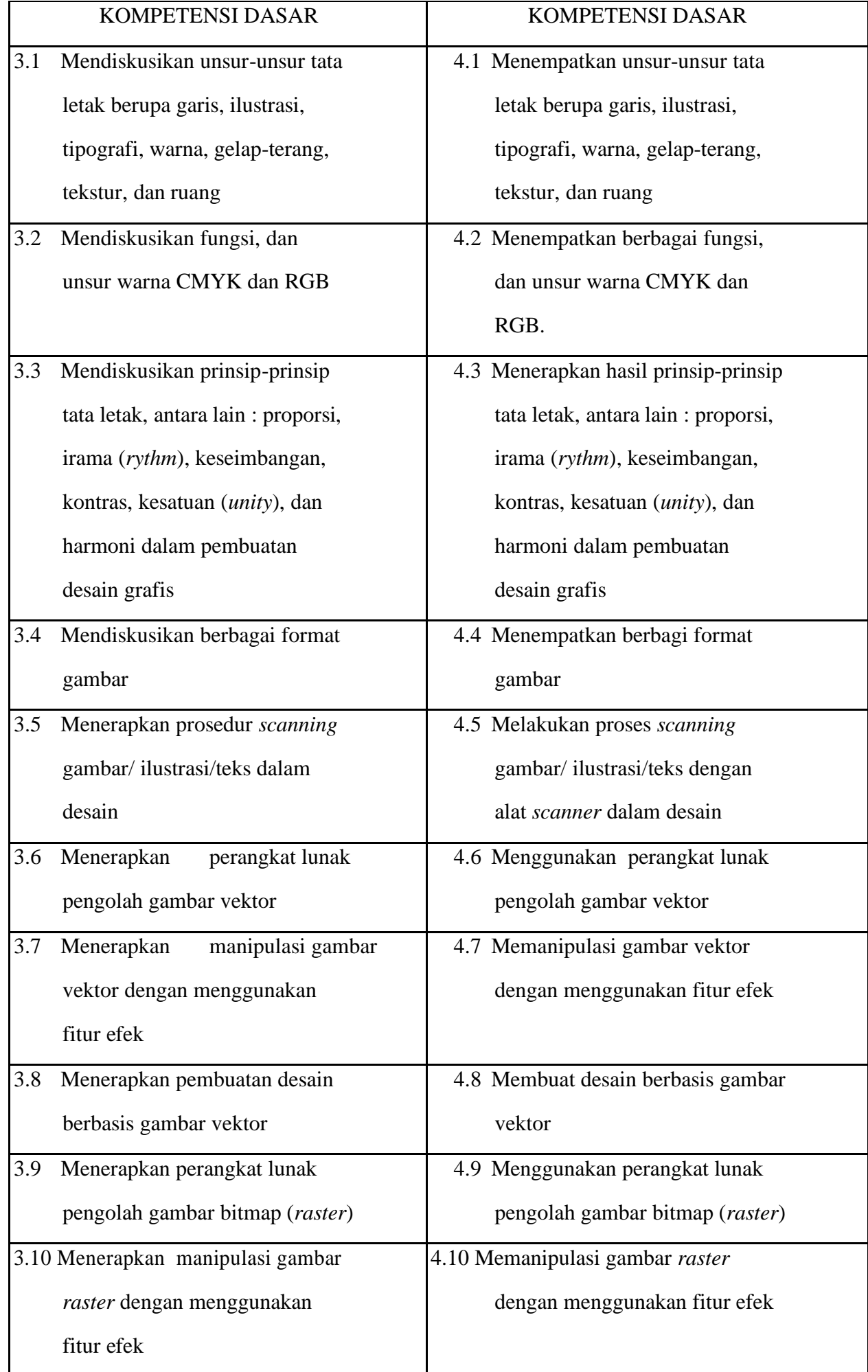

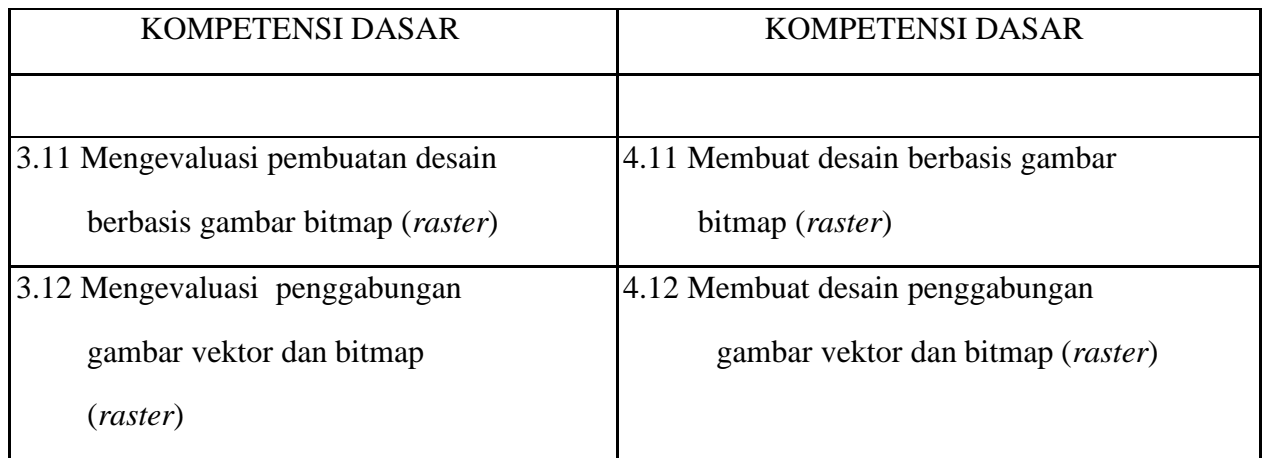

### **KALENDER PENDIDIKAN & RINCIAN PEKAN EFEKTIF**

#### HARI EFEKTIF SEKOLAH, HARI EFEKTIF FAKULTATIF DAN HARI LIBUR SEKOLAH SMK SMK TELKOM DARUL 'ULUM PETERONGAN TAHUN PELAJARAN 2020/2021

<span id="page-8-0"></span>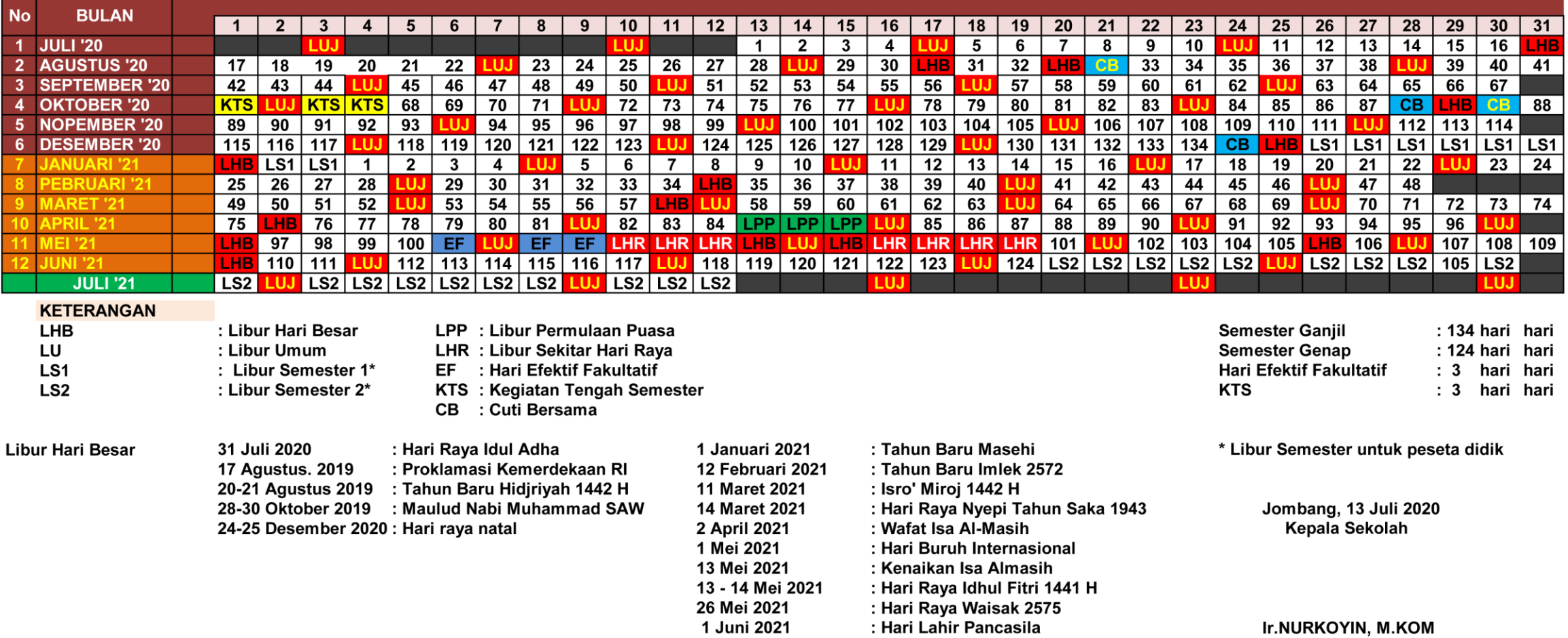

#### **REKAPITULASI PEKAN EFEKTIF**

#### **MATA PELAJARAN** : DESAIN GRAFIS **KELAS/PROGRAM** : X / REKAYASA PERANGKAT LUNAK **SEMESTER** : GANJIL

#### A. PERHITUNGAN ALOKASI WAKTU

#### 1. Jumlah Pekan dalam satu Semester

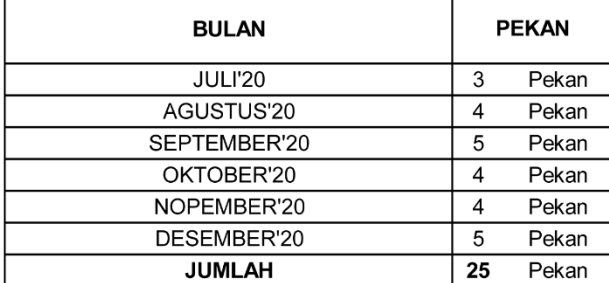

#### 2. Jumlah Tak Efektif

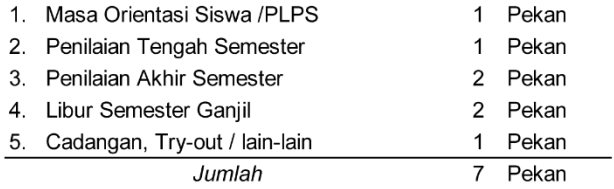

#### **B. DISTRIBUSI ALOKASI WAKTU**

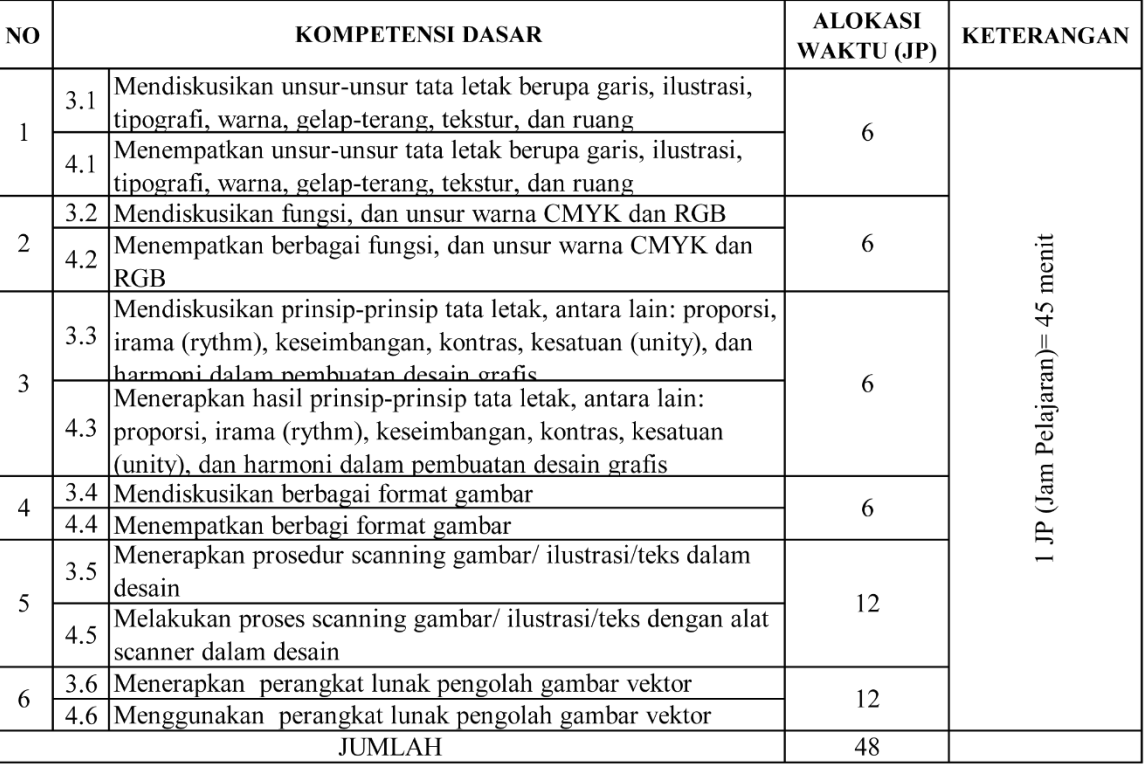

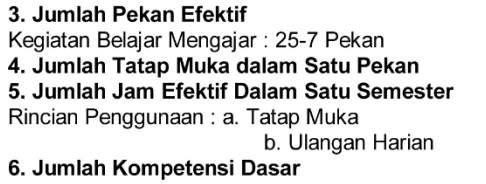

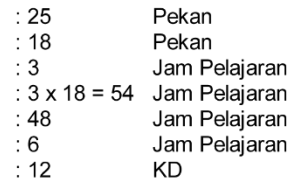

#### Mengetahui

Kepala Sekolah

Ir. NURKOYIN, M.Kom.

AYU ADELINA SUYONO, S.Kom.

#### **REKAPITULASI PEKAN EFEKTIF**

#### **MATA PELAJARAN KELAS/PROGRAM SEMESTER**

: DESAIN GRAFIS : X / REKAYASA PERANGKAT LUNAK : GENAP

#### A. PERHITUNGAN ALOKASI WAKTU

#### 1. Jumlah Pekan dalam satu Semester

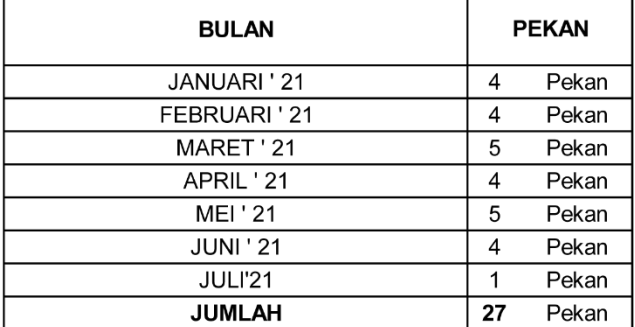

#### 2. Jumlah Tak Efektif

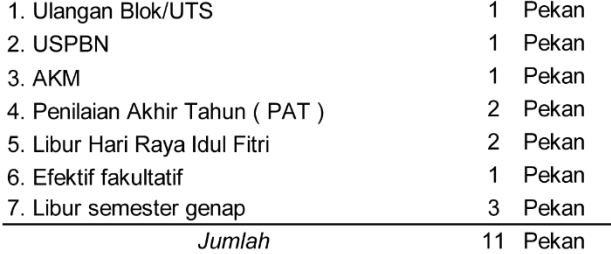

#### 3. Jumlah Pekan Efektif

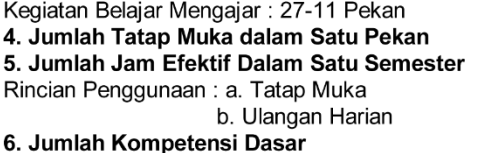

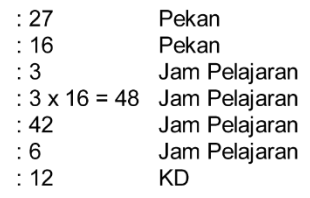

#### **B. DISTRIBUSI ALOKASI WAKTU**

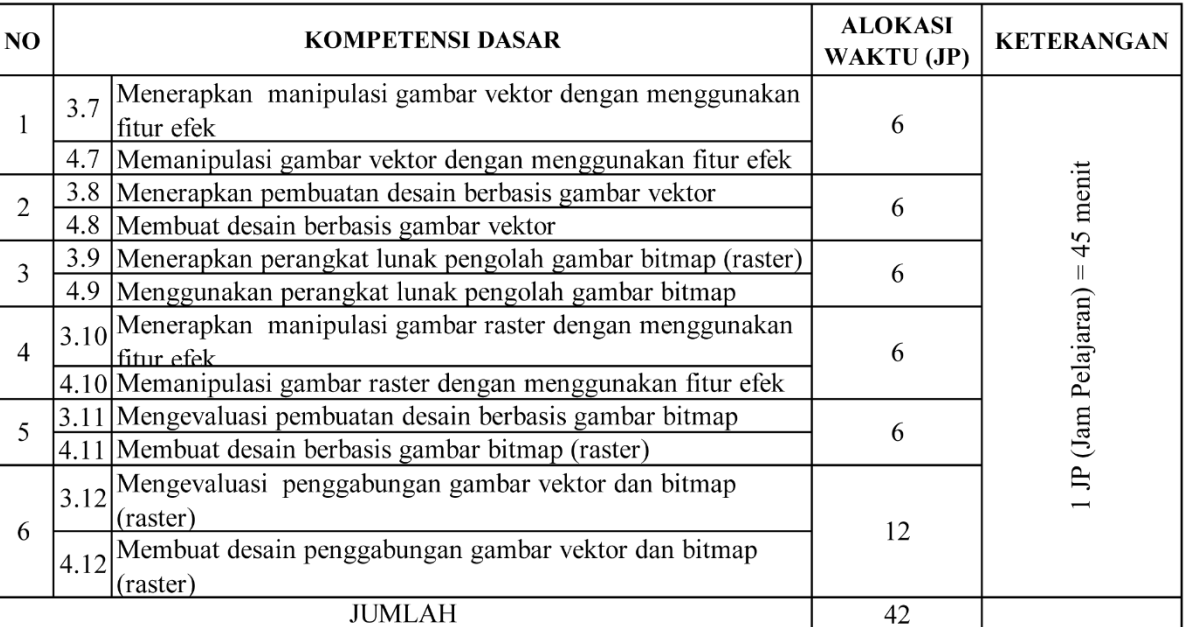

#### Mengetahui

Kepala Sekolah

Ir. NURKOYIN, M.Kom

AYU ADELINA SUYONO, S.Kom.

### **SILABUS MATA PELAJARAN**

<span id="page-11-0"></span>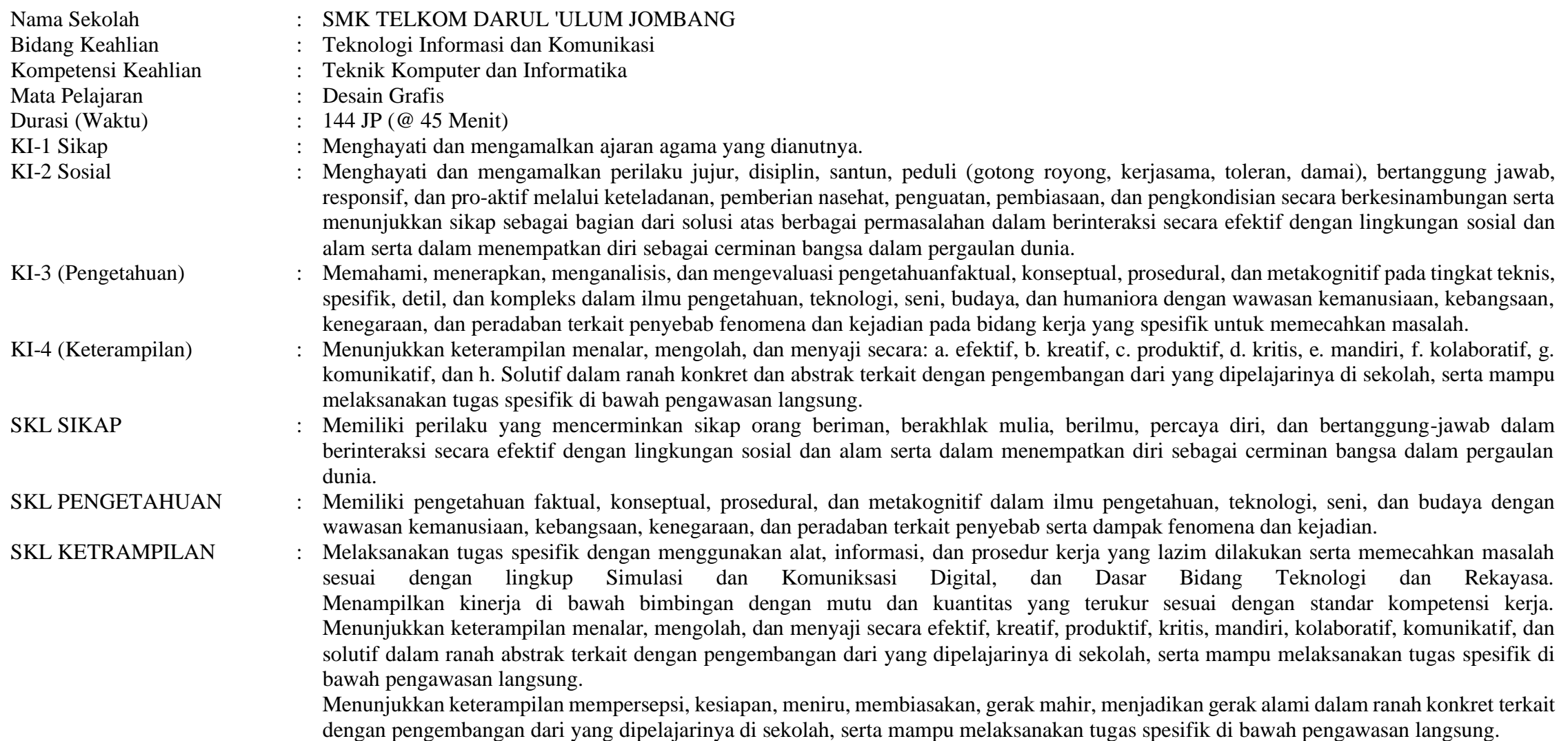

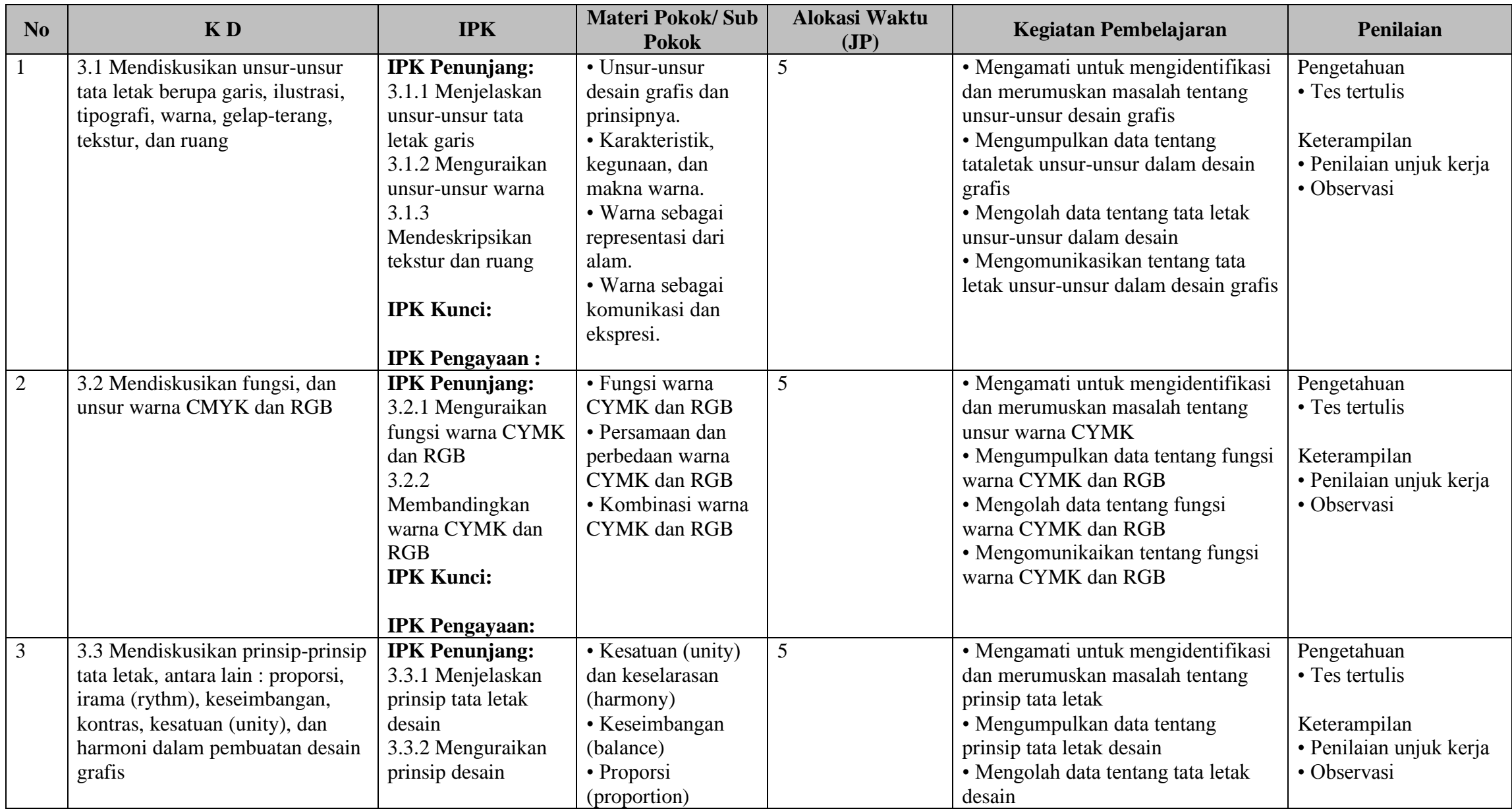

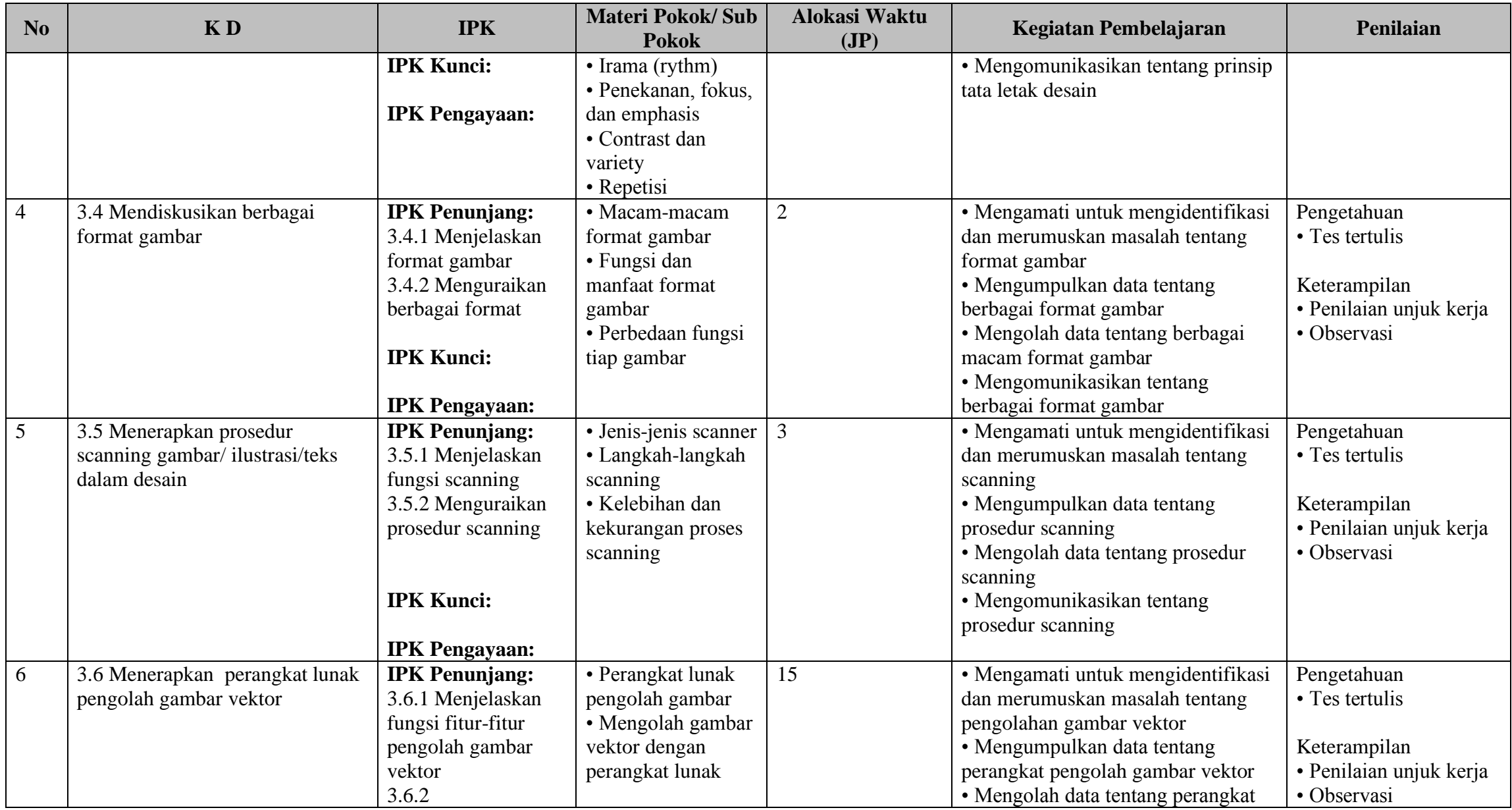

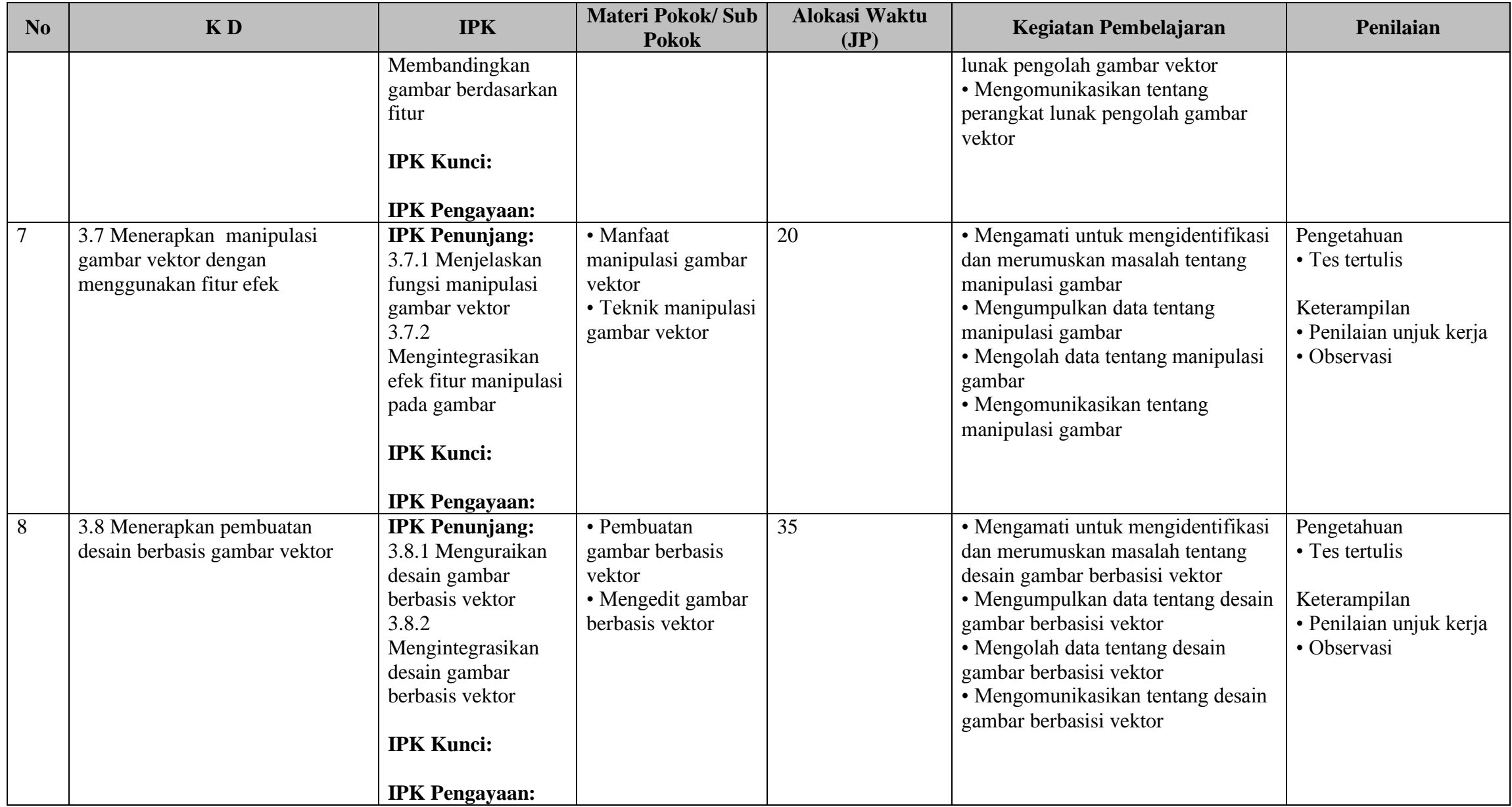

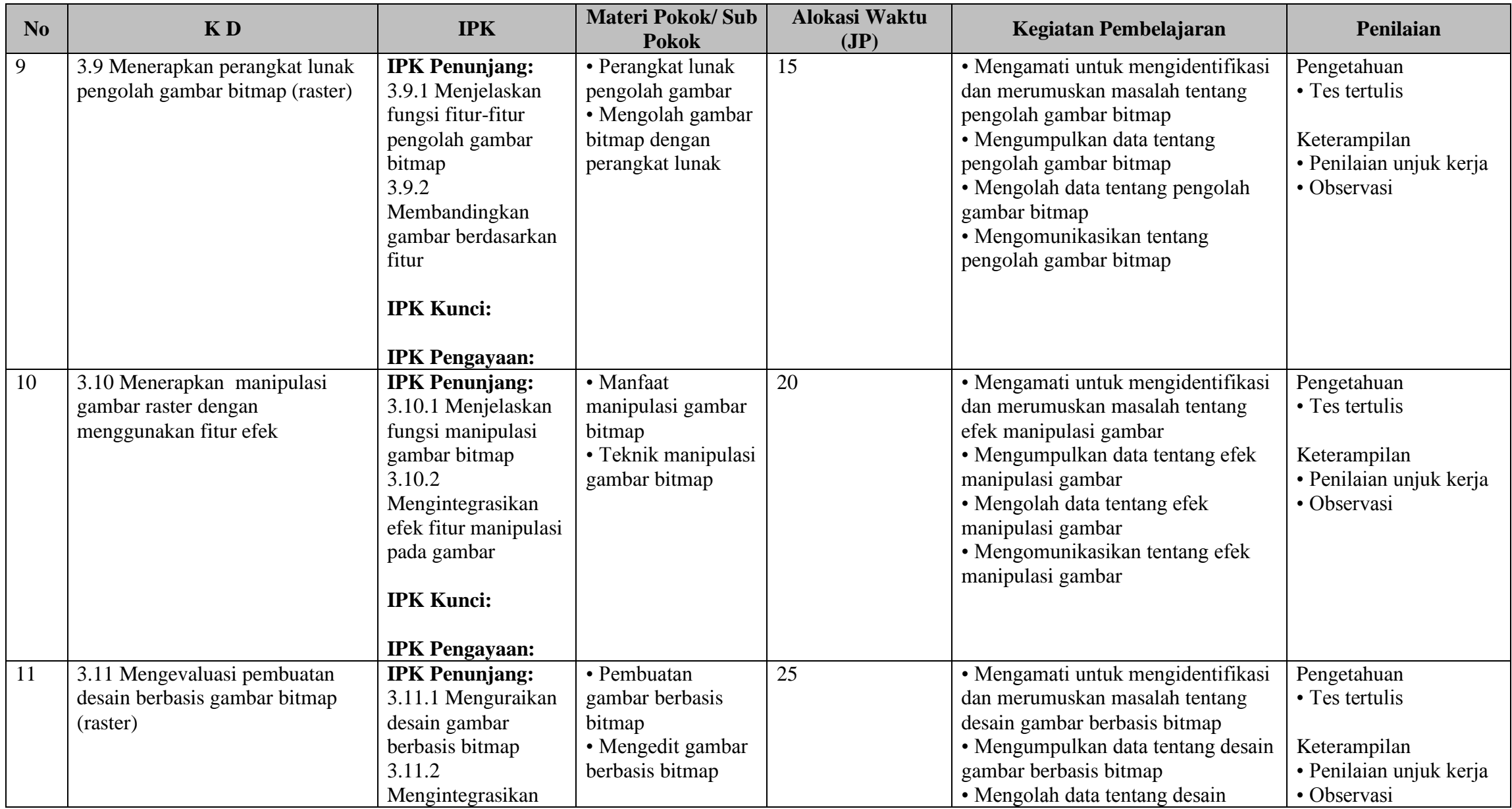

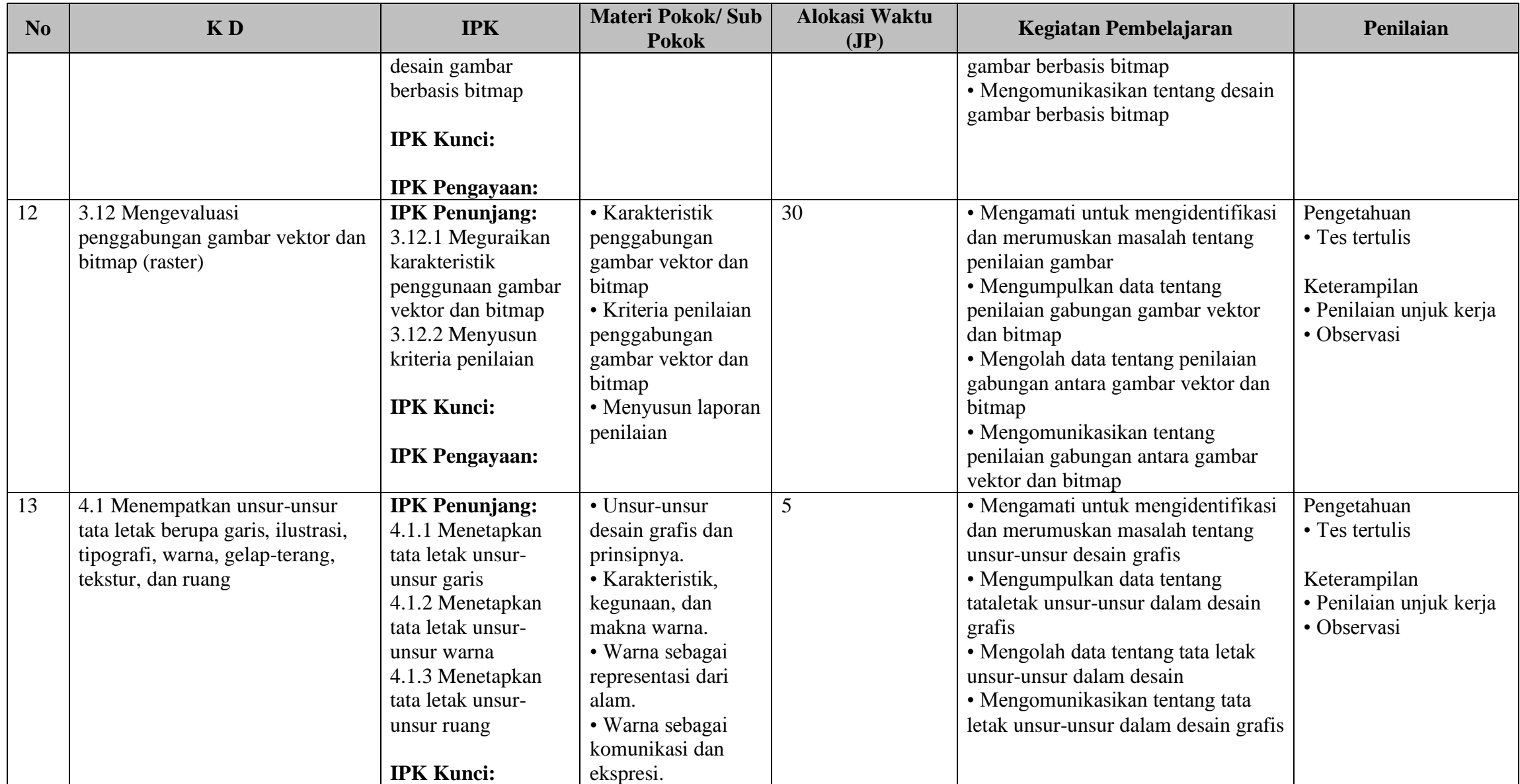

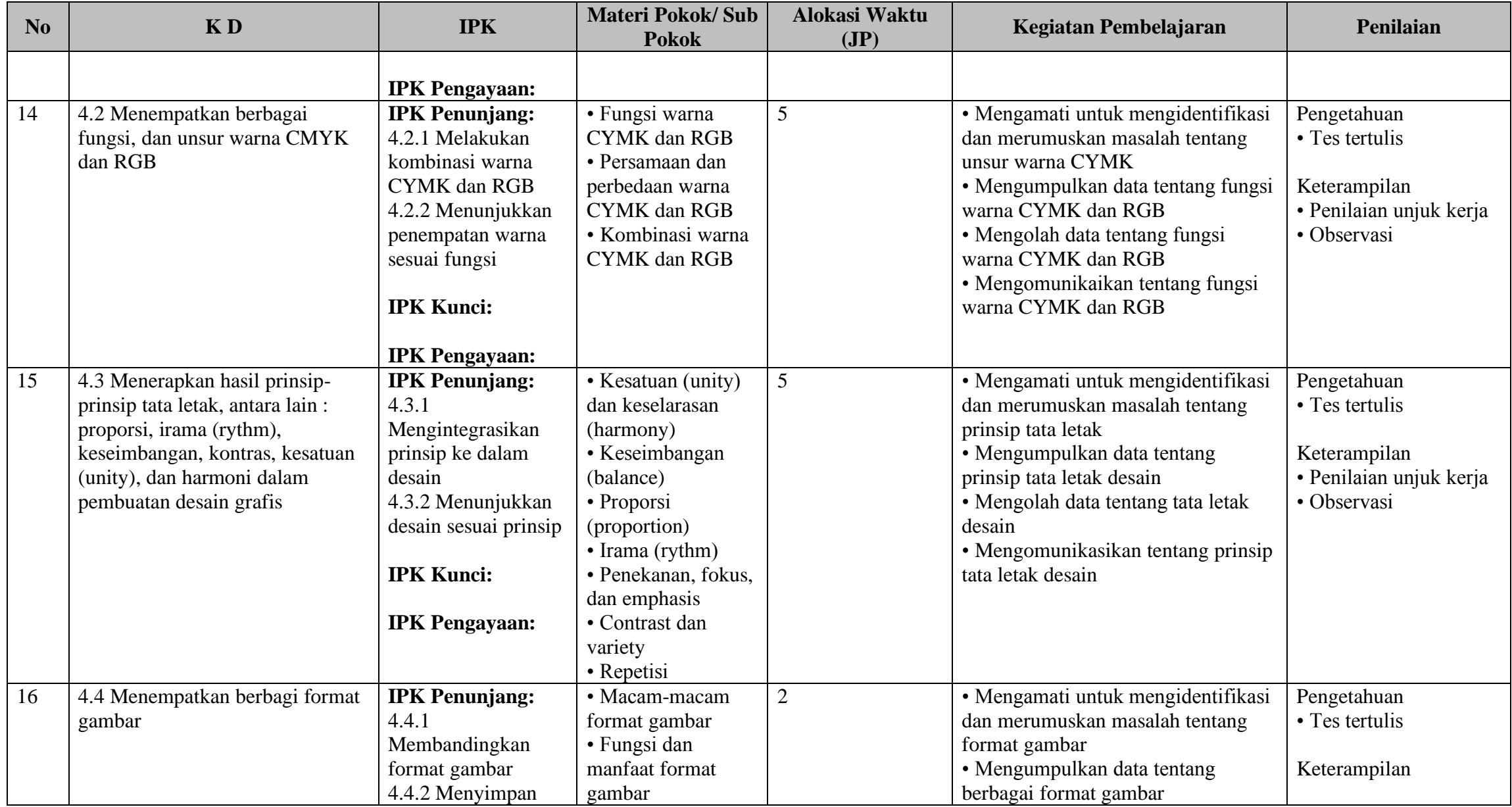

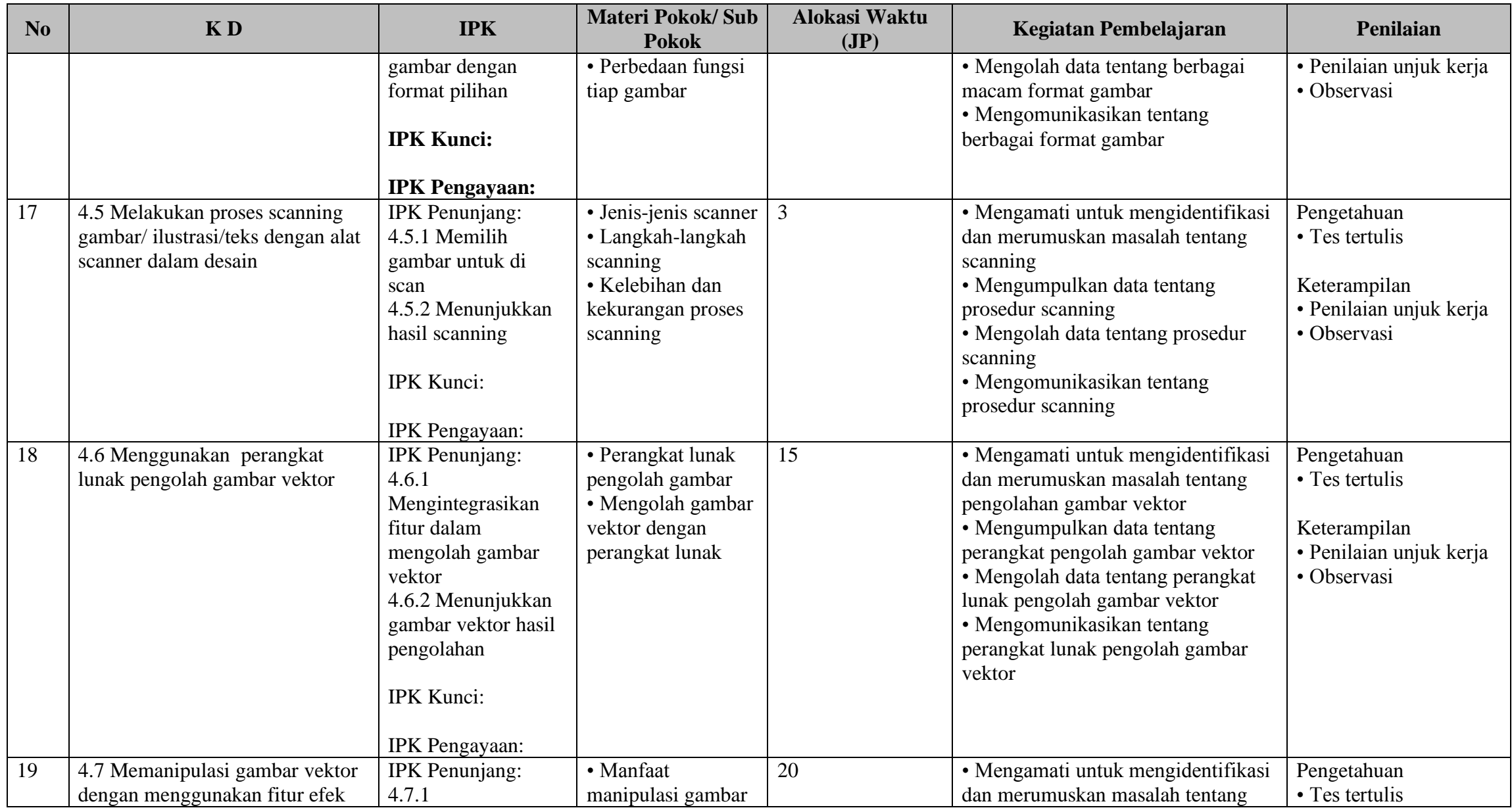

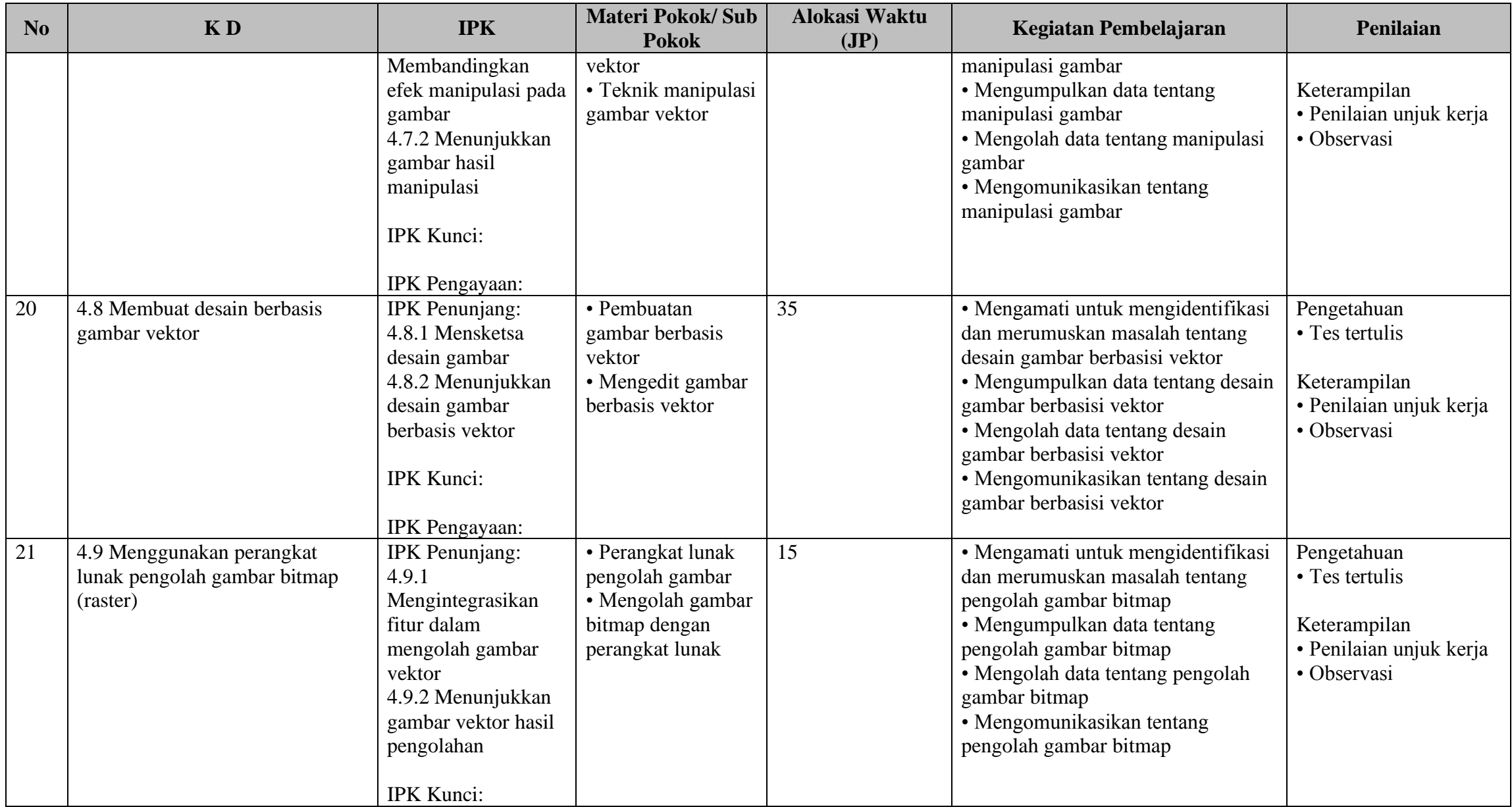

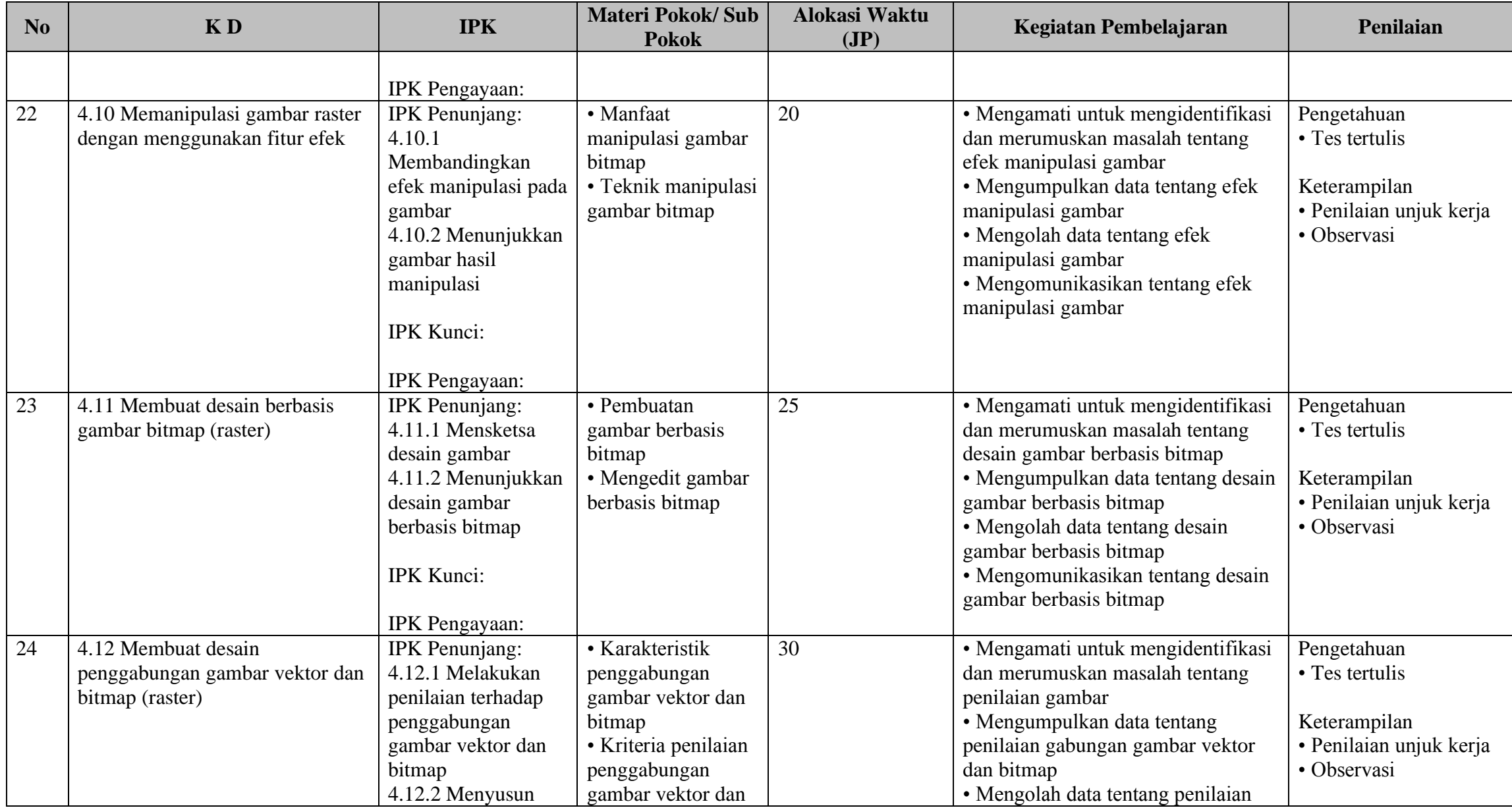

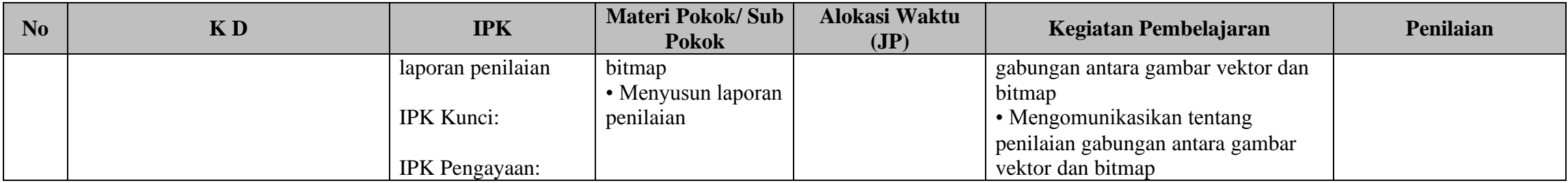

## **PROGRAM TAHUNAN**

<span id="page-22-0"></span>MATA PELAJARAN<br>SATUAN PENDIDIKAN KELAS/PROGRAM<br>TAHUN PELAJARAN

: DESAIN GRAFIS<br>: SMK TELKOM DARUL 'ULUM PETERONGAN<br>: X / REKAYASA PERANGKAT LUNAK<br>: 2020 - 2021

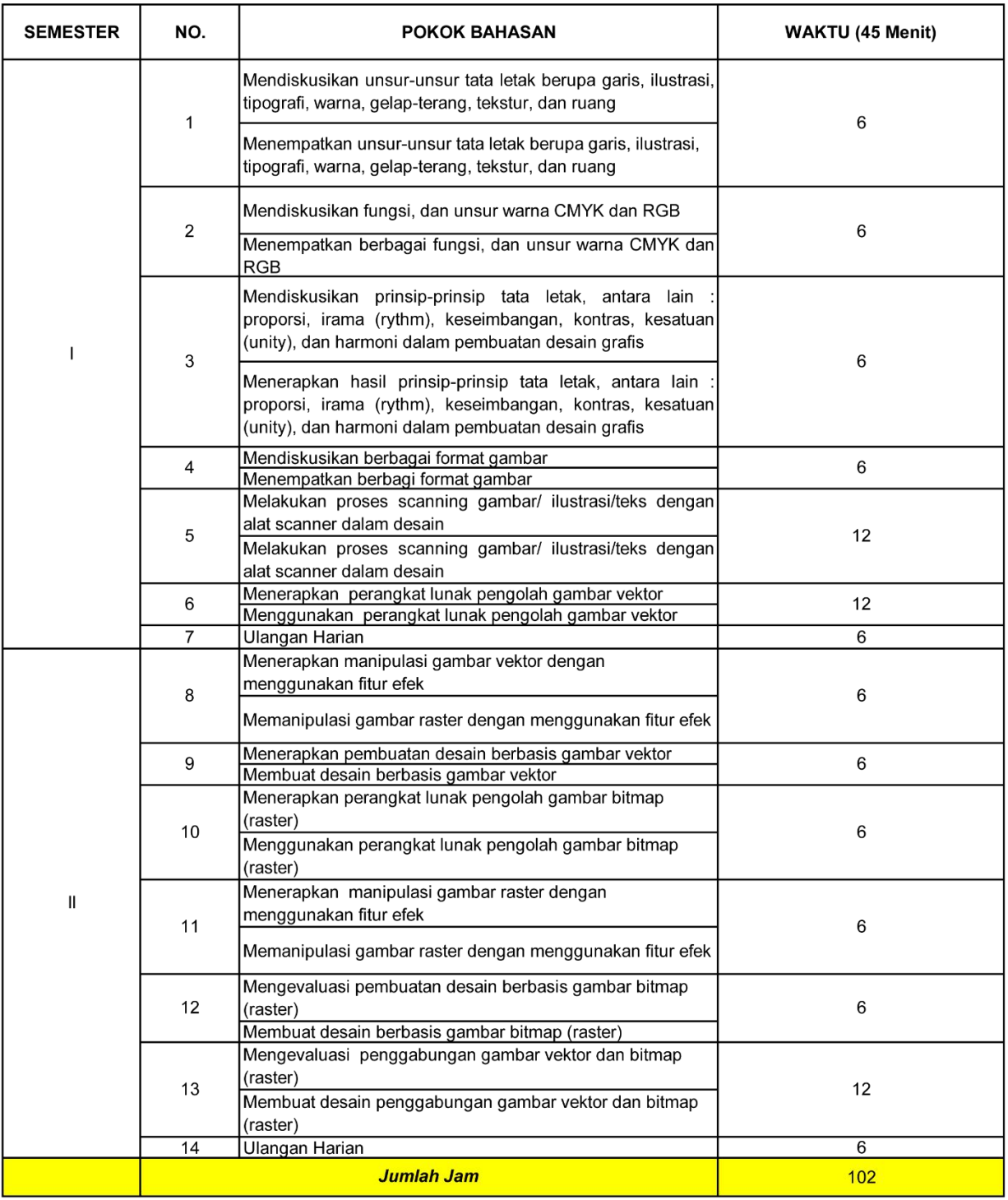

Mengetahui<br>Kepala Sekolah

 $\mathcal{Z}_{\mathcal{U}}$ 

Ir. NURKOYIN, M.Kom

Jombang, 13 Juli 2020<br>Guru Mata Pelajaran

.<br>m

AYU ADELINA SUYONO, S.Kom.

### **PROGRAM SEMESTER GANJIL**

**MATA PELAJARAN PROGRAM KEAHLIAN KELAS / SEMESTER SATUAN PENDIDIKAN TAHUN PELAJARAN** 

: DESAIN GRAFIS : REKAYASA PERANGKAT LUNAK : X / GANJIL : SMK TELKOM DARUL ULUM PETERONGAN  $: 2020 - 2021$ 

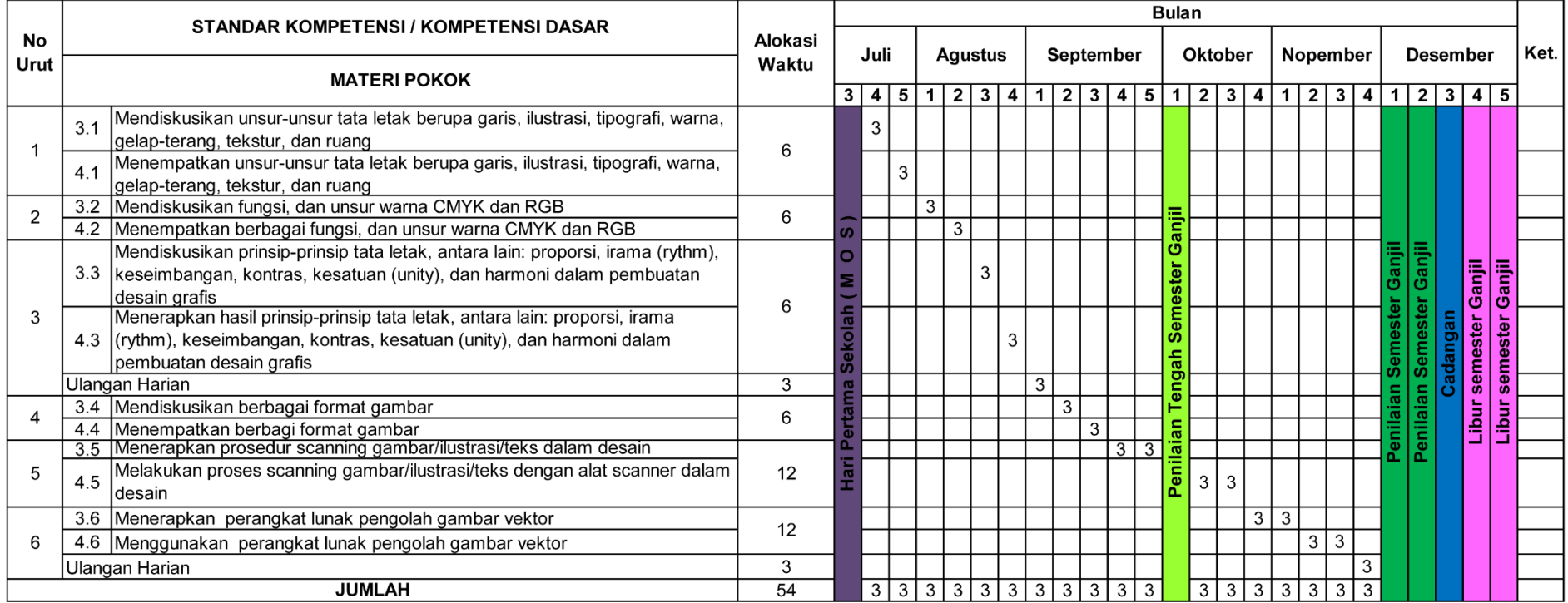

Mengetahui,

<span id="page-23-0"></span>Kepala Sekolah

Ir. NURKOYIN, M.Kom

Jombang, 13 Juli 2020

AYU ADELINA SUYONO, S.Kom.

### **PROGRAM SEMESTER GENAP**

**MATA PELAJARAN PROGRAM KEAHLIAN KELAS / SEMESTER SATUAN PENDIDIKAN TAHUN PELAJARAN** 

: DESAIN GRAFIS : REKAYASA PERANGKAT LUNAK : X / GENAP : SMK TELKOM DARUL ULUM PETERONGAN  $: 2020 - 2021$ 

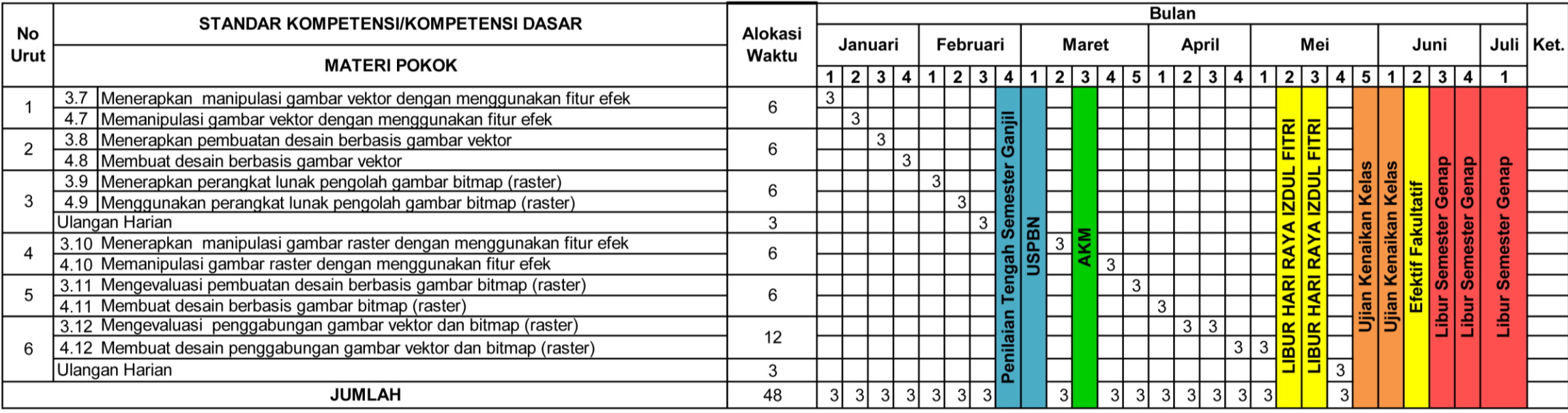

Jombang, 13 Juli 2020

Guru Mata Pelajaran

AYU ADELINA SUYONO, S.Kom.

Mengetahui, Kepala Sekolah

<span id="page-24-0"></span>Ir. NURKOYIN, M.Kom

25

### **RENCANA PELAKSANAAN PENDIDIKAN (RPP)**

<span id="page-25-0"></span>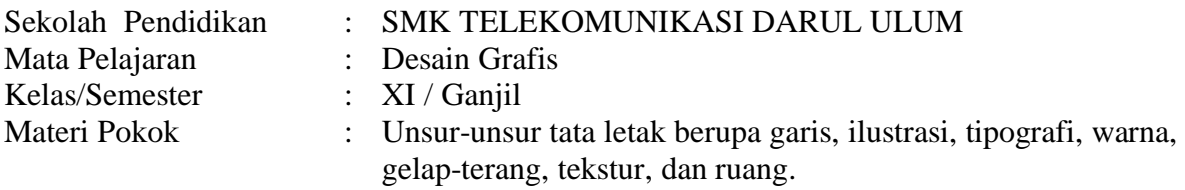

Kompetensi Dasar :

3.1 Mendiskusikan unsur-unsur tata letak berupa garis, ilustrasi, tipografi, warna, gelapterang, tekstur, dan ruang

4.1 Menempatkan unsur-unsur tata letak berupa garis, ilustrasi, tipografi, warna, gelapterang, tekstur, dan ruang

#### **A. Tujuan Pembelajaran**

Dengan menggunakan Model Blended Learning melalui Learning Management System (Google Classroom) peserta didik mampu :

- 1. Unsur-unsur desain grafis dan prinsipnya.
- 2. Karakteristik, kegunaan, dan makna warna.
- 3. Warna sebagai representasi dari alam.
- 4. Warna sebagai komunikasi dan ekspresi.

#### **B. Aktivitas/Strategi/Inovasi Pembelajaran melalui Google Classroom**

#### **a) Kegiatan Pendahuluan**

- 1. Menyapa peserta didik dengan ceria
- 2. Memberi salam kepada peserta didik
- 3. Menanyakan kondisi/kabar peserta didik
- 4. Menyampaikan materi kepada peserta didik
- 5. Guru memberikan absensi digital

#### **b) Kegiatan Inti**

- 1. Peserta Didik melihat tugas yang dikirimkan melalui google classroom tentang unsurunsur tata letak berupa garis, ilustrasi, tipografi, warna, gelap-terang, tekstur, dan ruang.
- 2. Peserta Didik menganalisis materi unsur-unsur tata letak berupa garis, ilustrasi, tipografi, warna, gelap-terang, tekstur, dan ruang. yang diberikan *(Stimulation).*
- 3. Peserta Didik merancang 5 soal setelah menganalisis materi unsur-unsur tata letak berupa garis, ilustrasi, tipografi, warna, gelap-terang, tekstur, dan ruang. peserta berdiskusi dengan guru *(Problem statement).*
- 4. Peserta Didik menjelaskan rangkuman materi unsur-unsur tata letak berupa garis, ilustrasi, tipografi, warna, gelap-terang, tekstur, dan ruang. setelah berdiskusi dengan guru *(Data Processing).*
- 5. Peserta Didik melakukan unsur-unsur tata letak berupa garis, ilustrasi, tipografi, warna, gelap-terang, tekstur, dan ruang. dan mengirim hasilnya dalam bentuk portofolio *(Verification).*
- 6. Peserta didik memberikan kesimpulannya dengan mencatat pada buku setelah menganalisis dan melakukan *(Generalization).*

### **c) Kegiatan Penutup**

- 1. Menyampaikan meteri yang akan di pelajari pertemuan berikut.
- 2. Guru dan Peserta didik menutup pembelajaran dengan berdoa.

### **C. Penilaian :**

- 1. Penilaian Sikap: Observasi dalam proses pembelajaran Daring
- 2. Penilaian Pengetahuan: Penugasan
- 3. Penilaian Keterampilan : Produk/Portofolio

**Mengetahui, Jombang, 13 Juli 2020 Kepala SMK Telekomunikasi Darul Ulum**

**Ir. Nurkoyin, M.Kom. Ayu Adelina Suyono, S.Kom.**

### **RENCANA PELAKSANAAN PEMBELAJARAN DARING**

#### **(RPP DARING)**

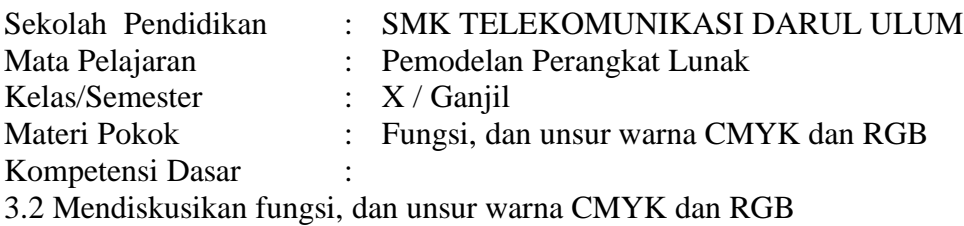

4.2 Menempatkan berbagai fungsi, dan unsur warna CMYK dan RGB

#### **A. Tujuan Pembelajaran**

Dengan menggunakan Model Blended Learning melalui Learning Management System (Google Classroom) peserta didik mampu :

- 1. Fungsi warna CYMK dan RGB
- 2. Persamaan dan perbedaan warna CYMK dan RGB
- 3. Kombinasi warna CYMK dan RGB

#### **B. Aktivitas/Strategi/Inovasi Pembelajaran melalui Google Classroom**

#### **d) Kegiatan Pendahuluan**

- 1. Menyapa peserta didik dengan ceria
- 2. Memberi salam kepada peserta didik
- 3. Menanyakan kondisi/kabar peserta didik
- 4. Menyampaikan materi kepada peserta didik
- 5. Guru memberikan absensi digital

### **e) Kegiatan Inti**

- 1. Peserta Didik melihat tugas yang dikirimkan melalui google classroom tentang fungsi, dan unsur warna CMYK dan RGB.
- 2. Peserta Didik menganalisis materi fungsi, dan unsur warna CMYK dan RGB yang diberikan *(Stimulation).*
- 3. Peserta Didik merancang 5 soal setelah menganalisis materi fungsi, dan unsur warna CMYK dan RGB peserta berdiskusi dengan guru *(Problem statement).*
- 4. Peserta Didik menjelaskan rangkuman materi fungsi, dan unsur warna CMYK dan RGB setelah berdiskusi dengan guru *(Data Processing).*
- 5. Peserta Didik melakukan fungsi, dan unsur warna CMYK dan RGB dan mengirim hasilnya dalam bentuk portofolio *(Verification).*
- 6. Peserta didik memberikan kesimpulannya dengan mencatat pada buku setelah menganalisis dan melakukan *(Generalization).*

### **f) Kegiatan Penutup**

- 1. Menyampaikan meteri yang akan di pelajari pertemuan berikut.
- 2. Guru dan Peserta didik menutup pembelajaran dengan berdoa.

### **C. Penilaian :**

- 1. Penilaian Sikap: Observasi dalam proses pembelajaran Daring
- 2. Penilaian Pengetahuan: Penugasan
- 3. Penilaian Keterampilan : Produk/Portofolio

**Mengetahui, Jombang, 13 Juli 2020 Kepala SMK Telekomunikasi Darul Ulum**

yjun

**Ir. Nurkoyin, M.Kom. Ayu Adelina Suyono, S.Kom.**

### **RENCANA PELAKSANAAN PEMBELAJARAN DARING**

#### **(RPP DARING)**

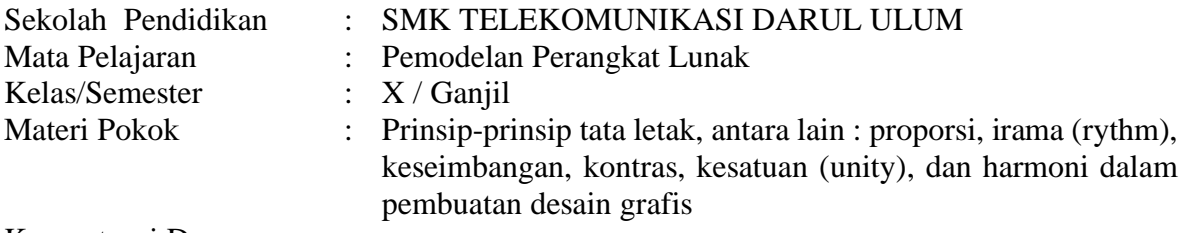

Kompetensi Dasar :

3.3 Mendiskusikan prinsip-prinsip tata letak, antara lain : proporsi, irama (rythm), keseimbangan, kontras, kesatuan (unity), dan harmoni dalam pembuatan desain grafis 4.3 Menerapkan hasil prinsip-prinsip tata letak, antara lain : proporsi, irama (rythm), keseimbangan, kontras, kesatuan (unity), dan harmoni dalam pembuatan desain grafis

#### **A. Tujuan Pembelajaran**

Dengan menggunakan Model Blended Learning melalui Learning Management System (Google Classroom) peserta didik mampu :

- 1. Memahami materi Kesatuan (unity) dan keselarasan (harmony)
- 2. Memahami materi Keseimbangan (balance)
- 3. Memahami materi Proporsi (proportion)
- 4. Memahami materi Irama (rythm)
- 5. Memahami materi Penekanan, fokus, dan emphasis
- 6. Memahami materi Contrast dan variety
- 7. Memahami materi Repetisi

#### **B. Aktivitas/Strategi/Inovasi Pembelajaran melalui Google Classroom**

#### **a) Kegiatan Pendahuluan**

- 1. Menyapa peserta didik dengan ceria
- 2. Memberi salam kepada peserta didik
- 3. Menanyakan kondisi/kabar peserta didik
- 4. Menyampaikan materi kepada peserta didik
- 5. Guru memberikan absensi digital

#### **b) Kegiatan Inti**

- 1. Peserta Didik melihat tugas yang dikirimkan melalui google classroom tentang prinsip-prinsip tata letak, antara lain : proporsi, irama (rythm), keseimbangan, kontras, kesatuan (unity), dan harmoni dalam pembuatan desain grafis
- 2. Peserta Didik menganalisis materi prinsip-prinsip tata letak, antara lain : proporsi, irama (rythm), keseimbangan, kontras, kesatuan (unity), dan harmoni dalam pembuatan desain grafis yang diberikan *(Stimulation).*
- 3. Peserta Didik merancang 5 soal setelah menganalisis materi prinsip-prinsip tata letak, antara lain : proporsi, irama (rythm), keseimbangan, kontras, kesatuan (unity), dan harmoni dalam pembuatan desain grafis peserta berdiskusi dengan guru *(Problem statement).*
- 4. Peserta Didik menjelaskan rangkuman materi prinsip-prinsip tata letak, antara lain: proporsi, irama (rythm), keseimbangan, kontras, kesatuan (unity), dan harmoni dalam pembuatan desain grafis setelah berdiskusi dengan guru *(Data Processing).*
- 5. Peserta Didik melakukan prinsip-prinsip tata letak, antara lain : proporsi, irama (rythm), keseimbangan, kontras, kesatuan (unity), dan harmoni dalam pembuatan desain grafis dan mengirim hasilnya dalam bentuk portofolio *(Verification).*
- 6. Peserta didik memberikan kesimpulannya dengan mencatat pada buku setelah menganalisis dan melakukan *(Generalization).*

#### **g) Kegiatan Penutup**

- 1. Menyampaikan meteri yang akan di pelajari pertemuan berikut.
- 2. Guru dan Peserta didik menutup pembelajaran dengan berdoa.

### **C. Penilaian :**

- 1. Penilaian Sikap: Observasi dalam proses pembelajaran Daring
- 2. Penilaian Pengetahuan: Penugasan
- 3. Penilaian Keterampilan : Produk/Portofolio

**Mengetahui, Jombang, 13 Juli 2020 Kepala SMK Telekomunikasi Darul Ulum**

**Ir. Nurkoyin, M.Kom. Ayu Adelina Suyono, S.Kom.**

#### **RENCANA PELAKSANAAN PEMBELAJARAN DARING**

#### **(RPP DARING)**

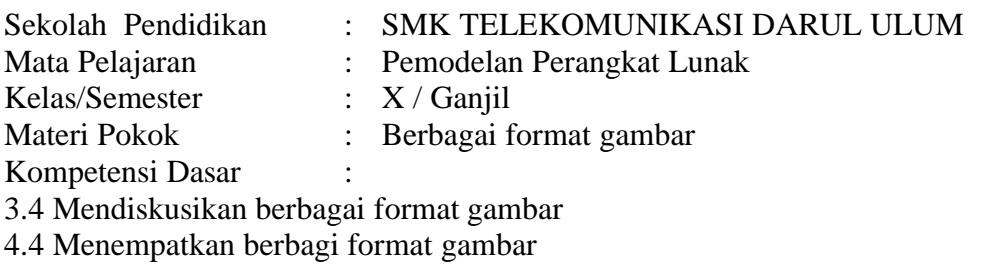

#### **A. Tujuan Pembelajaran**

Dengan menggunakan Model Blended Learning melalui Learning Management System (Google Classroom) peserta didik mampu :

- 1. Macam-macam format gambar
- 2. Fungsi dan manfaat format gambar
- 3. Perbedaan fungsi tiap gambar

#### **B. Aktivitas/Strategi/Inovasi Pembelajaran melalui Google Classroom**

#### **a) Kegiatan Pendahuluan**

- 1. Menyapa peserta didik dengan ceria
- 2. Memberi salam kepada peserta didik
- 3. Menanyakan kondisi/kabar peserta didik
- 4. Menyampaikan materi kepada peserta didik
- 5. Guru memberikan absensi digital

#### **b) Kegiatan Inti**

- 1. Peserta Didik melihat tugas yang dikirimkan melalui google classroom tentang berbagai format gambar.
- 2. Peserta Didik menganalisis materi berbagai format gambar yang diberikan *(Stimulation).*
- 3. Peserta Didik merancang 5 soal setelah menganalisis materi berbagai format gambar peserta berdiskusi dengan guru *(Problem statement).*
- 4. Peserta Didik menjelaskan rangkuman materi berbagai format gambar setelah berdiskusi dengan guru (Data Processing).
- 5. Peserta Didik melakukan berbagai format gambar dan mengirim hasilnya dalam bentuk portofolio (Verification).
- 6. Peserta didik memberikan kesimpulannya dengan mencatat pada buku setelah menganalisis dan melakukan (Generalization).

#### **c) Kegiatan Penutup**

- 1. Menyampaikan meteri yang akan di pelajari pertemuan berikut.
- 2. Guru dan Peserta didik menutup pembelajaran dengan berdoa.

#### **C. Penilaian :**

- 1. Penilaian Sikap: Observasi dalam proses pembelajaran Daring
- 2. Penilaian Pengetahuan: Penugasan
- 3. Penilaian Keterampilan : Produk/Portofolio

**Mengetahui, Jombang, 13 Juli 2020 Kepala SMK Telekomunikasi Darul Ulum**

yjun

**Ir. Nurkoyin, M.Kom. Ayu Adelina Suyono, S.Kom.**

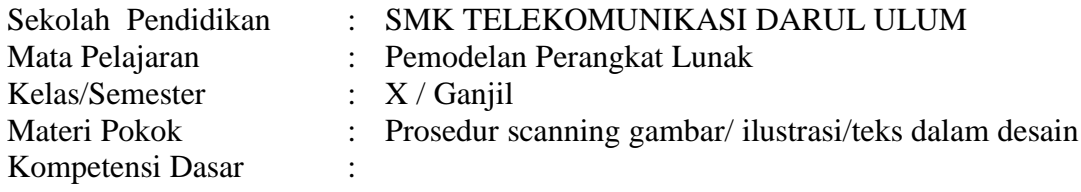

3.5 Menerapkan prosedur scanning gambar/ ilustrasi/teks dalam desain

4.5 Melakukan proses scanning gambar/ ilustrasi/teks dengan alat scanner dalam desain

#### **A. Tujuan Pembelajaran**

Dengan menggunakan Model Blended Learning melalui Learning Management System (Google Classroom) peserta didik mampu :

- 1. Jenis-jenis scanner
- 2. Langkah-langkah scanning
- 3. Kelebihan dan kekurangan proses scanning

#### **B. Aktivitas/Strategi/Inovasi Pembelajaran melalui Google Classroom**

#### **a) Kegiatan Pendahuluan**

- 1. Menyapa peserta didik dengan ceria
- 2. Memberi salam kepada peserta didik
- 6. Menanyakan kondisi/kabar peserta didik
- 7. Menyampaikan materi kepada peserta didik
- 8. Guru memberikan absensi digital

#### **b) Kegiatan Inti**

- 1. Peserta Didik melihat tugas yang dikirimkan melalui google classroom tentang prosedur scanning gambar/ ilustrasi/teks dalam desain.
- 2. Peserta Didik menganalisis materi prosedur scanning gambar/ ilustrasi/teks dalam desain yang diberikan (Stimulation).
- 3. Peserta Didik merancang 5 soal setelah menganalisis materi prosedur scanning gambar/ ilustrasi/teks dalam desain peserta berdiskusi dengan guru (Problem statement).
- 4. Peserta Didik menjelaskan rangkuman materi prosedur scanning gambar/ ilustrasi/teks dalam desain setelah berdiskusi dengan guru (Data Processing).
- 5. Peserta Didik melakukan prosedur scanning gambar/ ilustrasi/teks dalam desain dan mengirim hasilnya dalam bentuk portofolio (Verification).
- 6. Peserta didik memberikan kesimpulannya dengan mencatat pada buku setelah menganalisis dan melakukan (Generalization).

#### **c) Kegiatan Penutup**

- 1. Menyampaikan meteri yang akan di pelajari pertemuan berikut.
- 2. Guru dan Peserta didik menutup pembelajaran dengan berdoa.

- 1. Penilaian Sikap: Observasi dalam proses pembelajaran Daring
- 2. Penilaian Pengetahuan: Penugasan
- 3. Penilaian Keterampilan : Produk/Portofolio

**Mengetahui, Jombang, 13 Juli 2020 Kepala SMK Telekomunikasi Darul Ulum**

ahry

**Ir. Nurkoyin, M.Kom. Ayu Adelina Suyono, S.Kom.**

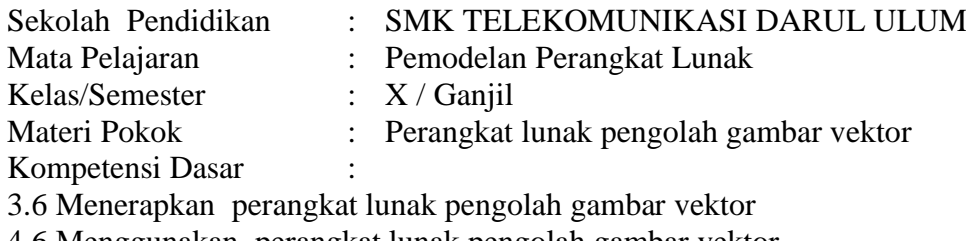

4.6 Menggunakan perangkat lunak pengolah gambar vektor

#### **A. Tujuan Pembelajaran**

Dengan menggunakan Model Blended Learning melalui Learning Management System (Google Classroom) peserta didik mampu :

- 1. Perangkat lunak pengolah gambar
- 2. Mengolah gambar vektor dengan perangkat lunak

#### **B. Aktivitas/Strategi/Inovasi Pembelajaran melalui Google Classroom**

#### **h) Kegiatan Pendahuluan**

- 1. Menyapa peserta didik dengan ceria
- 2. Memberi salam kepada peserta didik
- 3. Menanyakan kondisi/kabar peserta didik
- 4. Menyampaikan materi kepada peserta didik
- 5. Guru memberikan absensi digital

#### **i) Kegiatan Inti**

- 1. Peserta Didik melihat tugas yang dikirimkan melalui google classroom tentang perangkat lunak pengolah gambar vektor.
- 2. Peserta Didik menganalisis materi perangkat lunak pengolah gambar vektor yang diberikan *(Stimulation).*
- 3. Peserta Didik merancang 5 soal setelah menganalisis materi perangkat lunak pengolah gambar vektor peserta berdiskusi dengan guru *(Problem statement).*
- 4. Peserta Didik menjelaskan rangkuman materi perangkat lunak pengolah gambar vektor setelah berdiskusi dengan guru *(Data Processing).*
- 5. Peserta Didik melakukan perangkat lunak pengolah gambar vektor dan mengirim hasilnya dalam bentuk portofolio *(Verification).*
- 6. Peserta didik memberikan kesimpulannya dengan mencatat pada buku setelah menganalisis dan melakukan *(Generalization).*

#### **j) Kegiatan Penutup**

- 1. Menyampaikan meteri yang akan di pelajari pertemuan berikut.
- 2. Guru dan Peserta didik menutup pembelajaran dengan berdoa.

- 4. Penilaian Sikap: Observasi dalam proses pembelajaran Daring
- 5. Penilaian Pengetahuan: Penugasan
- 6. Penilaian Keterampilan : Produk/Portofolio

**Mengetahui, Jombang, 13 Juli 2020 Kepala SMK Telekomunikasi Darul Ulum**

<u>famy</u>

**Ir. Nurkoyin, M.Kom. Ayu Adelina Suyono, S.Kom.**

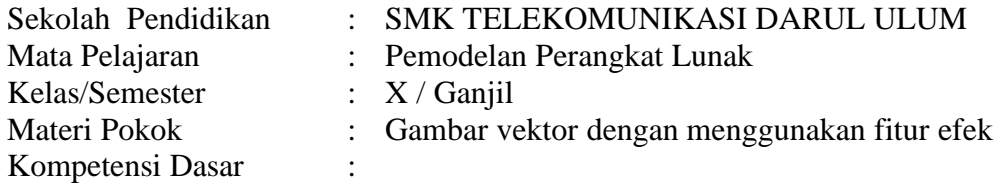

3.7 Menerapkan manipulasi gambar vektor dengan menggunakan fitur efek

4.7 Memanipulasi gambar vektor dengan menggunakan fitur efek

#### **A. Tujuan Pembelajaran**

Dengan menggunakan Model Blended Learning melalui Learning Management System (Google Classroom) peserta didik mampu :

- 1. Manfaat manipulasi gambar vector
- 2. Teknik manipulasi gambar vektor

#### **B. Aktivitas/Strategi/Inovasi Pembelajaran melalui Google Classroom**

#### **k) Kegiatan Pendahuluan**

- 1. Menyapa peserta didik dengan ceria
- 2. Memberi salam kepada peserta didik
- 3. Menanyakan kondisi/kabar peserta didik
- 4. Menyampaikan materi kepada peserta didik
- 5. Guru memberikan absensi digital

### **l) Kegiatan Inti**

- 1. Peserta Didik melihat tugas yang dikirimkan melalui google classroom tentang gambar vektor dengan menggunakan fitur efek.
- 2. Peserta Didik menganalisis materi gambar vektor dengan menggunakan fitur efek yang diberikan *(Stimulation).*
- 3. Peserta Didik merancang 5 soal setelah menganalisis materi gambar vektor dengan menggunakan fitur efek peserta berdiskusi dengan guru *(Problem statement).*
- 4. Peserta Didik menjelaskan rangkuman materi gambar vektor dengan menggunakan fitur efek setelah berdiskusi dengan guru *(Data Processing).*
- 5. Peserta Didik melakukan gambar vektor dengan menggunakan fitur efek dan mengirim hasilnya dalam bentuk portofolio *(Verification).*
- 6. Peserta didik memberikan kesimpulannya dengan mencatat pada buku setelah menganalisis dan melakukan *(Generalization).*

#### **m) Kegiatan Penutup**

- 1. Menyampaikan meteri yang akan di pelajari pertemuan berikut.
- 2. Guru dan Peserta didik menutup pembelajaran dengan berdoa.

- 1. Penilaian Sikap: Observasi dalam proses pembelajaran Daring
- 2. Penilaian Pengetahuan: Penugasan
- 3. Penilaian Keterampilan : Produk/Portofolio

**Mengetahui, Jombang, 13 Juli 2020 Kepala SMK Telekomunikasi Darul Ulum**

<u>farn</u>

**Ir. Nurkoyin, M.Kom. Ayu Adelina Suyono, S.Kom.**

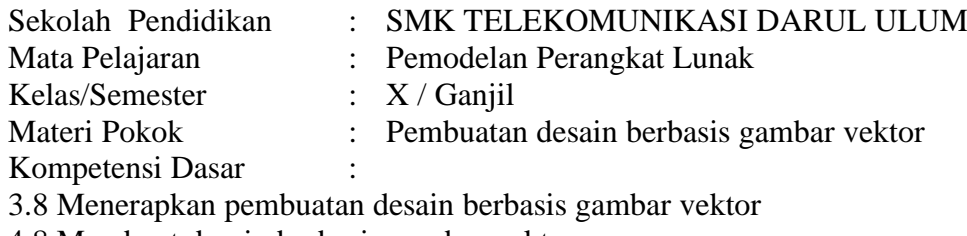

4.8 Membuat desain berbasis gambar vektor

#### **A. Tujuan Pembelajaran**

Dengan menggunakan Model Blended Learning melalui Learning Management System (Google Classroom) peserta didik mampu :

- 1. Pembuatan gambar berbasis vektor
- 2. Mengedit gambar berbasis vektor

#### **B. Aktivitas/Strategi/Inovasi Pembelajaran melalui Google Classroom**

#### **n) Kegiatan Pendahuluan**

- 1. Menyapa peserta didik dengan ceria
- 2. Memberi salam kepada peserta didik
- 3. Menanyakan kondisi/kabar peserta didik
- 4. Menyampaikan materi kepada peserta didik
- 5. Guru memberikan absensi digital

#### **o) Kegiatan Inti**

- 1. Peserta Didik melihat tugas yang dikirimkan melalui google classroom tentang pembuatan desain berbasis gambar vektor.
- 2. Peserta Didik menganalisis materi pembuatan desain berbasis gambar vektor yang diberikan *(Stimulation).*
- 3. Peserta Didik merancang 5 soal setelah menganalisis materi pembuatan desain berbasis gambar vektor peserta berdiskusi dengan guru *(Problem statement).*
- 4. Peserta Didik menjelaskan rangkuman materi pembuatan desain berbasis gambar vektor setelah berdiskusi dengan guru *(Data Processing).*
- 5. Peserta Didik melakukan pembuatan desain berbasis gambar vektor dan mengirim hasilnya dalam bentuk portofolio *(Verification).*
- 6. Peserta didik memberikan kesimpulannya dengan mencatat pada buku setelah menganalisis dan melakukan *(Generalization).*

#### **p) Kegiatan Penutup**

- 1. Menyampaikan meteri yang akan di pelajari pertemuan berikut.
- 2. Guru dan Peserta didik menutup pembelajaran dengan berdoa.

- 1. Penilaian Sikap: Observasi dalam proses pembelajaran Daring
- 2. Penilaian Pengetahuan: Penugasan
- 3. Penilaian Keterampilan : Produk/Portofolio

**Mengetahui, Jombang, 8 Juli 2020 Kepala SMK Telekomunikasi Darul Ulum**

<u>farn</u>

**Ir. Nurkoyin, M.Kom. Ayu Adelina Suyono, S.Kom.**

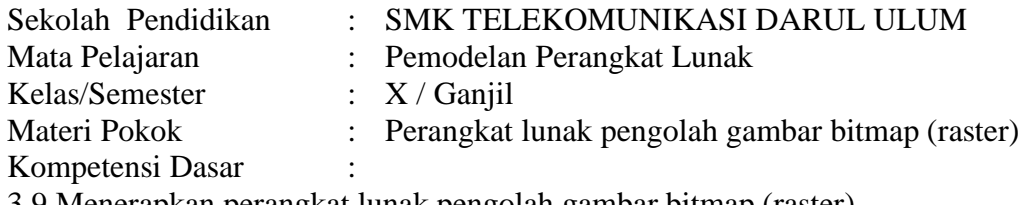

3.9 Menerapkan perangkat lunak pengolah gambar bitmap (raster)

4.9 Menggunakan perangkat lunak pengolah gambar bitmap (raster)

#### **A. Tujuan Pembelajaran**

Dengan menggunakan Model Blended Learning melalui Learning Management System (Google Classroom) peserta didik mampu :

- 1. Perangkat lunak pengolah gambar
- 2. Mengolah gambar bitmap dengan perangkat lunak

#### **B. Aktivitas/Strategi/Inovasi Pembelajaran melalui Google Classroom**

#### **q) Kegiatan Pendahuluan**

- 1. Menyapa peserta didik dengan ceria
- 2. Memberi salam kepada peserta didik
- 3. Menanyakan kondisi/kabar peserta didik
- 4. Menyampaikan materi kepada peserta didik
- 5. Guru memberikan absensi digital

#### **r) Kegiatan Inti**

- 1. Peserta Didik melihat tugas yang dikirimkan melalui google classroom tentang perangkat lunak pengolah gambar bitmap (raster).
- 2. Peserta Didik menganalisis materi perangkat lunak pengolah gambar bitmap (raster) yang diberikan *(Stimulation).*
- 3. Peserta Didik merancang 5 soal setelah menganalisis materi perangkat lunak pengolah gambar bitmap (raster) peserta berdiskusi dengan guru *(Problem statement).*
- 4. Peserta Didik menjelaskan rangkuman materi perangkat lunak pengolah gambar bitmap (raster) setelah berdiskusi dengan guru *(Data Processing).*
- 5. Peserta Didik melakukan perangkat lunak pengolah gambar bitmap (raster) dan mengirim hasilnya dalam bentuk portofolio *(Verification).*
- 6. Peserta didik memberikan kesimpulannya dengan mencatat pada buku setelah menganalisis dan melakukan *(Generalization).*

#### **s) Kegiatan Penutup**

- 1. Menyampaikan meteri yang akan di pelajari pertemuan berikut.
- 2. Guru dan Peserta didik menutup pembelajaran dengan berdoa.

- 1. Penilaian Sikap: Observasi dalam proses pembelajaran Daring
- 2. Penilaian Pengetahuan: Penugasan
- 3. Penilaian Keterampilan : Produk/Portofolio

**Mengetahui, Jombang, 13 Juli 2020 Kepala SMK Telekomunikasi Darul Ulum**

Paris

**Ir. Nurkoyin, M.Kom. Ayu Adelina Suyono, S.Kom.**

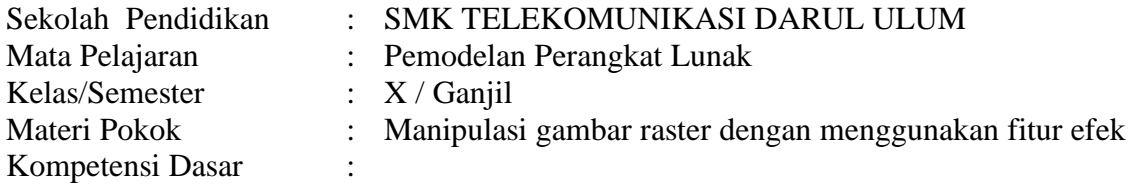

3.10 Menerapkan manipulasi gambar raster dengan menggunakan fitur efek

4.10 Memanipulasi gambar raster dengan menggunakan fitur efek

#### **A. Tujuan Pembelajaran**

Dengan menggunakan Model Blended Learning melalui Learning Management System (Google Classroom) peserta didik mampu :

- 1. Manfaat manipulasi gambar bitmap
- 2. Teknik manipulasi gambar bitmap

#### **B. Aktivitas/Strategi/Inovasi Pembelajaran melalui Google Classroom**

#### **t) Kegiatan Pendahuluan**

- 1. Menyapa peserta didik dengan ceria
- 2. Memberi salam kepada peserta didik
- 3. Menanyakan kondisi/kabar peserta didik
- 4. Menyampaikan materi kepada peserta didik
- 5. Guru memberikan absensi digital

#### **u) Kegiatan Inti**

- 1. Peserta Didik melihat tugas yang dikirimkan melalui google classroom tentang manipulasi gambar raster dengan menggunakan fitur efek.
- 2. Peserta Didik menganalisis materi manipulasi gambar raster dengan menggunakan fitur efek yang diberikan *(Stimulation).*
- 3. Peserta Didik merancang 5 soal setelah menganalisis materi manipulasi gambar raster dengan menggunakan fitur efek peserta berdiskusi dengan guru *(Problem statement).*
- 4. Peserta Didik menjelaskan rangkuman materi manipulasi gambar raster dengan menggunakan fitur efek setelah berdiskusi dengan guru *(Data Processing).*
- 5. Peserta Didik melakukan manipulasi gambar raster dengan menggunakan fitur efek dan mengirim hasilnya dalam bentuk portofolio *(Verification).*
- 6. Peserta didik memberikan kesimpulannya dengan mencatat pada buku setelah menganalisis dan melakukan *(Generalization).*

#### **v) Kegiatan Penutup**

- 1. Menyampaikan meteri yang akan di pelajari pertemuan berikut.
- 2. Guru dan Peserta didik menutup pembelajaran dengan berdoa.

- 1. Penilaian Sikap: Observasi dalam proses pembelajaran Daring
- 2. Penilaian Pengetahuan: Penugasan
- 3. Penilaian Keterampilan : Produk/Portofolio

**Mengetahui, Jombang, 8 Juli 2020 Kepala SMK Telekomunikasi Darul Ulum**

Paris

**Ir. Nurkoyin, M.Kom. Ayu Adelina Suyono, S.Kom.**

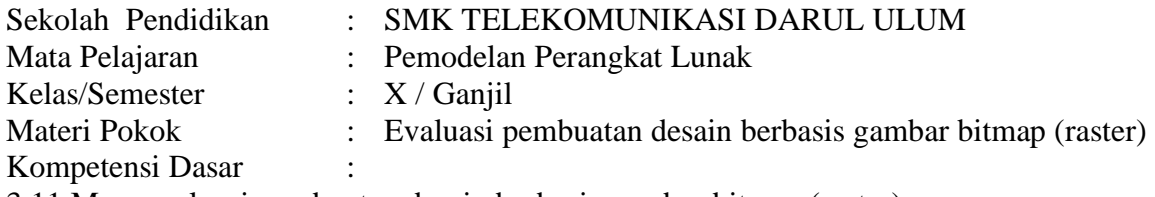

3.11 Mengevaluasi pembuatan desain berbasis gambar bitmap (raster)

4.11 Membuat desain berbasis gambar bitmap (raster)

#### **A. Tujuan Pembelajaran**

Dengan menggunakan Model Blended Learning melalui Learning Management System (Google Classroom) peserta didik mampu :

- 1. Pembuatan gambar berbasis bitmap
- 2. Mengedit gambar berbasis bitmap

#### **B. Aktivitas/Strategi/Inovasi Pembelajaran melalui Google Classroom**

#### **w) Kegiatan Pendahuluan**

- 1. Menyapa peserta didik dengan ceria
- 2. Memberi salam kepada peserta didik
- 3. Menanyakan kondisi/kabar peserta didik
- 4. Menyampaikan materi kepada peserta didik
- 5. Guru memberikan absensi digital

#### **x) Kegiatan Inti**

- 1. Peserta Didik melihat tugas yang dikirimkan melalui google classroom tentang evaluasi pembuatan desain berbasis gambar bitmap (raster).
- 2. Peserta Didik menganalisis materi evaluasi pembuatan desain berbasis gambar bitmap (raster) yang diberikan *(Stimulation).*
- 3. Peserta Didik merancang 5 soal setelah menganalisis materi evaluasi pembuatan desain berbasis gambar bitmap (raster) peserta berdiskusi dengan guru *(Problem statement).*
- 4. Peserta Didik menjelaskan rangkuman materi evaluasi pembuatan desain berbasis gambar bitmap (raster) setelah berdiskusi dengan guru *(Data Processing).*
- 5. Peserta Didik melakukan evaluasi pembuatan desain berbasis gambar bitmap (raster) dan mengirim hasilnya dalam bentuk portofolio *(Verification).*
- 6. Peserta didik memberikan kesimpulannya dengan mencatat pada buku setelah menganalisis dan melakukan *(Generalization).*

#### **y) Kegiatan Penutup**

- 1. Menyampaikan meteri yang akan di pelajari pertemuan berikut.
- 2. Guru dan Peserta didik menutup pembelajaran dengan berdoa.

- 1. Penilaian Sikap: Observasi dalam proses pembelajaran Daring
- 2. Penilaian Pengetahuan: Penugasan
- 3. Penilaian Keterampilan : Produk/Portofolio

**Mengetahui, Jombang, 8 Juli 2020 Kepala SMK Telekomunikasi Darul Ulum**

<u>farn</u>

**Ir. Nurkoyin, M.Kom. Ayu Adelina Suyono, S.Kom.**

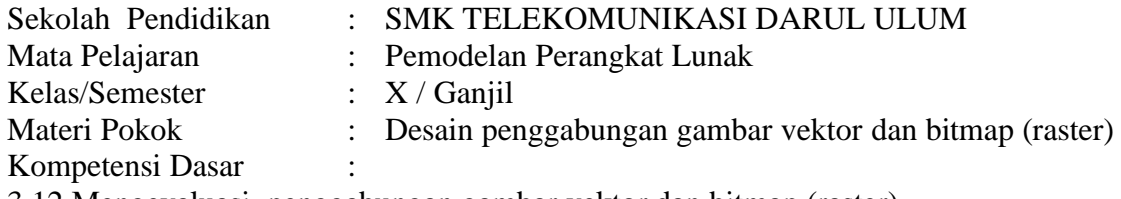

3.12 Mengevaluasi penggabungan gambar vektor dan bitmap (raster)

4.12 Membuat desain penggabungan gambar vektor dan bitmap (raster)

#### **A. Tujuan Pembelajaran**

Dengan menggunakan Model Blended Learning melalui Learning Management System (Google Classroom) peserta didik mampu :

- 1. Karakteristik penggabungan gambar vektor dan bitmap
- 2. Kriteria penilaian penggabungan gambar vektor dan bitmap
- 3. Menyusun laporan penilaian

#### **B. Aktivitas/Strategi/Inovasi Pembelajaran melalui Google Classroom**

#### **z) Kegiatan Pendahuluan**

- 1. Menyapa peserta didik dengan ceria
- 2. Memberi salam kepada peserta didik
- 3. Menanyakan kondisi/kabar peserta didik
- 4. Menyampaikan materi kepada peserta didik
- 5. Guru memberikan absensi digital

#### **aa) Kegiatan Inti**

- 1. Peserta Didik melihat tugas yang dikirimkan melalui google classroom tentang desain penggabungan gambar vektor dan bitmap (raster)
- 2. Peserta Didik menganalisis materi desain penggabungan gambar vektor dan bitmap (raster) yang diberikan *(Stimulation).*
- 3. Peserta Didik merancang 5 soal setelah menganalisis materi desain penggabungan gambar vektor dan bitmap (raster) peserta berdiskusi dengan guru *(Problem statement).*
- 4. Peserta Didik menjelaskan rangkuman materi desain penggabungan gambar vektor dan bitmap (raster) setelah berdiskusi dengan guru *(Data Processing).*
- 5. Peserta Didik melakukan desain penggabungan gambar vektor dan bitmap (raster) dan mengirim hasilnya dalam bentuk portofolio *(Verification).*
- 6. Peserta didik memberikan kesimpulannya dengan mencatat pada buku setelah menganalisis dan melakukan *(Generalization).*

#### **bb)Kegiatan Penutup**

- 1. Menyampaikan meteri yang akan di pelajari pertemuan berikut.
- 2. Guru dan Peserta didik menutup pembelajaran dengan berdoa.

- 1. Penilaian Sikap: Observasi dalam proses pembelajaran Daring
- 2. Penilaian Pengetahuan: Penugasan
- 3. Penilaian Keterampilan : Produk/Portofolio

**Mengetahui, Jombang, 8 Juli 2020 Kepala SMK Telekomunikasi Darul Ulum**

am

**Ir. Nurkoyin, M.Kom. Ayu Adelina Suyono, S.Kom.**